## Register your product and get support at www.philips.com/welcome

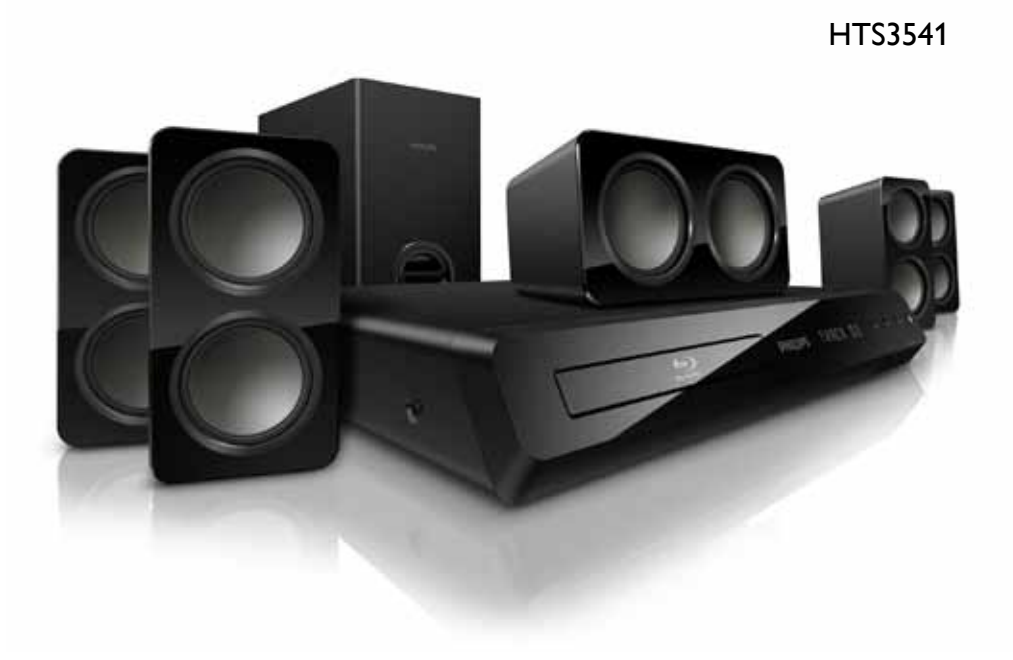

# **PHILIPS**

目录

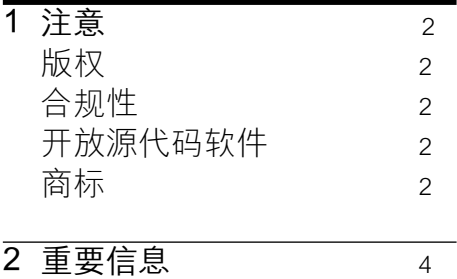

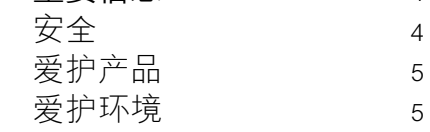

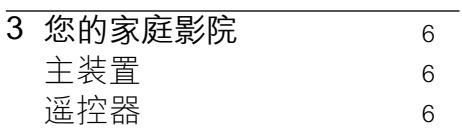

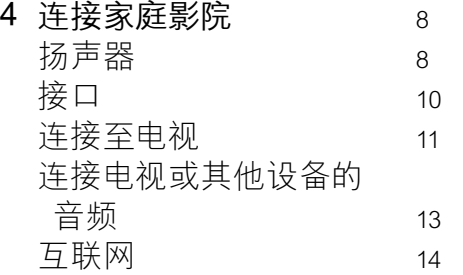

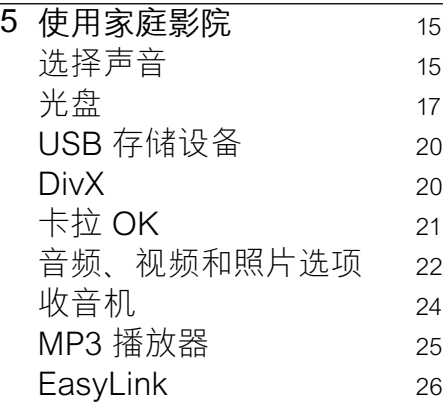

÷

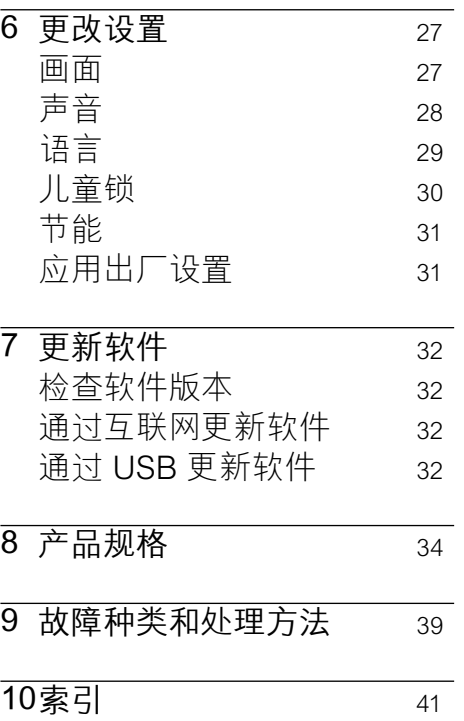

简体中文

## <span id="page-3-0"></span>1 注意

这部分包含法律和商标声明。

#### <span id="page-3-1"></span>版权

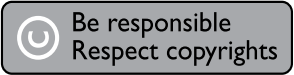

本商品采用版权保护技术,受 美国 专利和 Rovi Corporation 的其它知识产权保护。 禁止反 向工程或反汇编。

## <span id="page-3-2"></span>合规性

# $\epsilon$

本产品符合指令 2006/95/EC(低 电压)、2004/108/EC (EMC) 的 基本要求及其它相关规定。

## <span id="page-3-3"></span>开放源代码软件

Philips Electronics Singapore Pte Ltd 特此承诺,若用户有此 要求,并出具相应的许可证,我 们将向其提供本产品中所用的 受版权保护的开源软件包的全 部源代码副本。 本承诺自任何 人购买本产品并收到此信息后 三年内有效。 要获得源代码, 请联系 contact open.source@ philips.com。 如果您不想使用 电子邮件,或者在寄到此电子邮 件地址后一周内没有收到确认

回执,请写信至"Open Source Team, Philips Intellectual Property & Standards, P.O. Box 220, 5600 AE Eindhoven, The Netherlands"。 如果您没有及时 收到确认函件,请发送电子邮件 到上述电子邮件地址。 本产品中 所用开源软件的许可和回执正文 随附在单独的册页上。

<span id="page-3-4"></span>商标

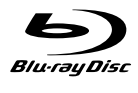

"Blu-ray Disc"、"Blu-ray" 和"Blu-ray Disc"徽标是 Bluray Disc Association 的商标。

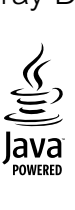

Java 及所有其它的 Java 商标及 徽标是 Sun Microsystems, Inc. 在美国和/或其它国家/地区的商 标或注册商标。

**School**<br>Master Audio | Essential

在美国 第 5,451,942、5,956,674 、5,974,380、5,978,762 、6,226,616、6,487,535 、7,392,195、7,272,567

、7,333,929、7,212,872 号 专利 和其它已注册及正在申请的美国

和世界专利许可下制造。 DTS 和 Symbol 是 DTS, Inc. 的注册 商标。DTS-HD、DTS-HD Master Audio | Essential 和 DTS 徽标 是 DTS, Inc. 的商标。产品包括 软件。 © DTS, Inc. 保留所有权 利。

#### **MDOLBY TRUETT DIGITAL PLUS**

在杜比实验室许可下制造。 "杜 比"和双 D 符号是杜比实验室的 注册商标。

## **DINX!**

DivX <sup>\*</sup> DivX Certified \* DivX Plus HD 及相关徽标是 DivX, Inc. 的商标,并在授权下使用。 关于 DIVX 视频: DivX · 是由 DivX, Inc. 创建的一种数字视频 格式。这是由 DivX 正式认证 的 可播放 DivX 视频的设备。 更多 有关 DivX 视频以及将文件转换 成 DivX 视频格式的软件工具的信 息,请访问 divx.com。 关于 DIVX 随选视频:这款 DivX Certified 设备必须注册,才能播 放付费的 DivX 随选视频 (VOD) 影片。 要获得注册码,请在设备 设置菜单中找到 DivX VOD 部 分。 有关如何完成注册的更多信 息,请转到 vod.divx.com。

## Həmr

HDMI、HDMI 徽标和高清多媒体 接口是 HDMI licensing LLC 在 美国及其他国家或地区的商标或 注册商标。

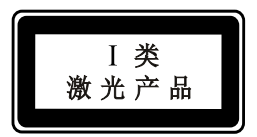

## <span id="page-5-0"></span>2 重要信息

请在使用家庭影院之前阅读并 理解所有说明。 因未遵守说 明而造成的损坏不在保修范围 内。

#### <span id="page-5-1"></span>安全

小心触电或发生火灾!

- 切勿让本产品及附件与雨或 水接触。 切勿将液体容器 (如花瓶)置于产品旁边。 如 果有液体溅到本产品表面或内 部,请立即断开其电源。 请与 Philips 客户服务中心联系,对 产品进行检查后再行使用。
- 切勿将本产品和附件放置在靠 近明火或其它热源的地方,包 括阳光直射处。
- 切勿将物体插入本产品的通 风槽或其它开口。
- 将电源插头或设备耦合器用作 断电设备时,该断电设备应可 以随时使用。
- 在雷电天气之前,应断开本产 品的电源。
- • 断开电源线时,应始终握住插 头,而不能拉电缆。

小心短路或起火!

• 在将本产品连接到电源插座 上之前,请确保电源电压与产 品背面或底部印刷的电压值相 匹配。 如果电压不同,切勿将 产品连接到电源插座上。

- 小心受伤或损坏家庭影院!
- 对于壁挂式产品,只能使用随 附的挂架。 将挂架固定到可 承受本产品和挂架总重量的 墙壁上。 Koninklijke Philips Electronics N.V. 对由于安装 不当而造成的事故、人身伤害 或损失不负任何责任。
- 对于带支架的扬声器,只能使 用随附的支架。 将支架紧紧 地固定到扬声器上。 将组装 好的支架置于能够支撑扬声器 和支架总重量的平整、水平的 表面上。
- 切勿将本产品或任何物体放 在电源线或其它电子设备上 面。
- 如果在低于 5°C 的温度下运 送了本产品,请先拆开产品的 包装并等待其温度达到室温, 再将其连接至电源插座。
- 该设备打开时,存在可见及不 可见的激光辐射。 避免直视 激光束。
- 切勿触摸光盘仓内的光盘光学 镜头。
- 本产品的部件可能由玻璃制 造。 请小心处理,以免受到 伤害或造成损坏。

小心过热!

切勿将本产品安装在封闭的 空间内。 务必在产品周围留 出至少 4 英寸的空间以便通 风。 确保窗帘或其它物体不 会遮挡产品上的通风槽。

#### 小心污染!

- 请勿混合使用电池 (旧电池与 新电池或碳电池与碱性电池, 等等)。
- • 如果电池电量耗尽或遥控器 长时间不用,请取下电池。
- 电池含有化学物质,因此应适 当地进行处理。
- 吞咽电池的危险!
- 产品/遥控器可能包含纽扣式 电池,容易被吞咽。 始终将 电池放在儿童接触不到的地 方!

## <span id="page-6-0"></span>爱护产品

- 切勿将光盘以外的任何物体 插入光盘仓中。
- 切勿将变形或破裂的光盘插入 光盘仓中。
- 如果长时间不使用本产品, 请 将光盘从光盘仓中取出。
- 只能用微细纤维清洁布清洁 本产品。

<span id="page-6-1"></span>爱护环境

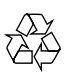

本产品采用可回收利用的高性能 材料和组件制造而成。

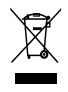

如果产品上贴有带叉的轮式垃圾 桶符号,则表示此产品符合欧盟 指令 2002/96/EC。 请熟悉当地 针对电子和电器产品制订的分门 别类的收集机制。

请遵循当地的规章制度,不要将 旧产品与一般的生活垃圾一同弃 置。

正确弃置旧产品有助于避免对环 境和人类健康造成潜在的负面影 响。

## $\widetilde{\mathbb{X}}$

本产品包含欧盟指令 2006/66/ EC 涉及的电池,该电池不可与普 通生活垃圾一起处理。 请自行了解当地关于分类收集电 池的规定,正确弃置电池有助于 避免对环境和人类健康造成负面 影响。

## <span id="page-7-0"></span>3 您的家庭影院

感谢您的惠顾,欢迎光临 Philips! 为了您能充分享受 Philips 提供的支持, 请在 www.philips.com/welcome 注 册您的家庭影院。

#### <span id="page-7-1"></span>主装置

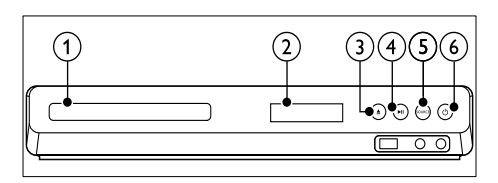

- ① 光盘仓
- ① 显示面板
- **③ ▲ (打开/关闭)** 打开或关闭光盘仓或弹出光 盘。
- (4) ▶Ⅱ (播放/暂停) 播放、暂停或继续播放。
- (5) SOURCE (信号源) 选择家庭影院的音频或视频 源。
- f (待机-开机) 打开家庭影院系统或将其切 换至待机模式。

<span id="page-7-2"></span>遥控器

本部分包括遥控器的概述。

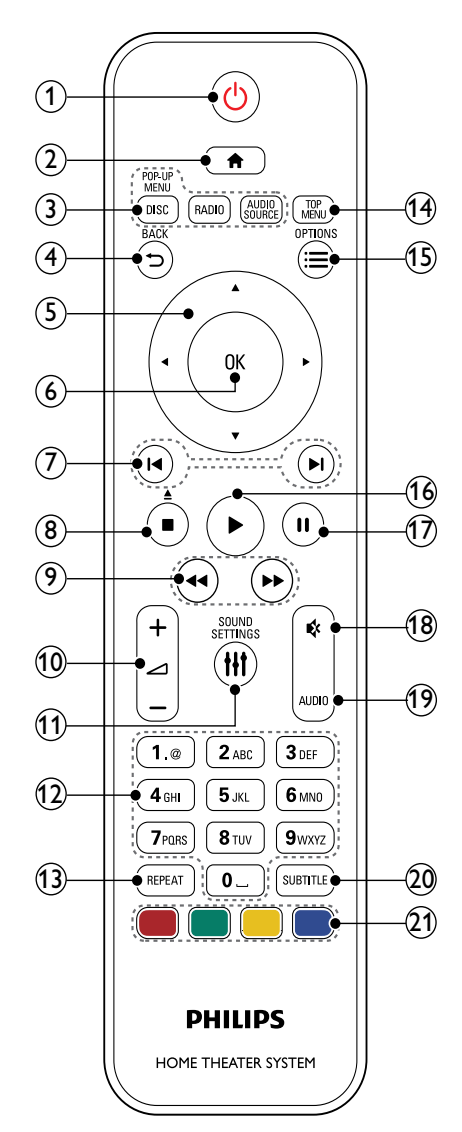

- a (待机-开机)
	- 打开家庭影院系统或将其 切换至待机模式。
	- • 在启用 EasyLink 后,按住 至少三秒钟,所有已连接的 HDMI CEC 兼容设备都将 切换为待机状态。
- $(a)$   $\bigoplus$  (主页) 访问主菜单。
- (3) 来源按钮
	- DISC/POP-UP MENU: 切换至光盘来源。在播放 光盘时访问或退出光盘菜 单。
	- RADIO: 切换至 FM 收音 机。
	- AUDIO SOURCE: 选择 音频输入源。
- $\overline{4}$   $\rightarrow$  BACK
	- 返回上一个菜单屏幕。
	- • 在收音机模式中,按住以 删除当前预设电台。
- G 导航按钮
	- • 导航菜单。
	- • 在收音机模式下,按向左或 向右键可开始自动搜索。
	- 在收音机模式下, 按向上 或向下键可调谐收音机频 率。
- $6$  OK

确认输入或选择。

- ⑦ 14 / 1 (上一频道/下一频道)
	- 跳至上一或下一曲目 章节 或文件。
	- 在收音机模式下,选择预设 电台。
- **⑧ (停止) / ▲ (弹出/打开/关闭)** 
	- • 停止播放。
	- 按住三秒钟以打开或关闭 光盘仓,或弹出光盘。
- i / (快退 / 快进) 向后或向前搜索。 反复按可 更改搜索速度。
- 而 ⊿+/- (音量) 增大或减小音量。
- **M** III SOUND SETTINGS 访问或退出声音选项。
- $\Omega$  字母数字按钮 输入数值或字母(使用短信样 式输入)。
- (13) REPEAT 选择或者关闭重复模式。
- (a) TOP MENU 访问光盘的主菜单。
- $(s) \equiv$  OPTIONS
	- • 在播放光盘或 USB 存储 设备时访问更多播放选 项。
	- 在收音机模式下,设置电 台。
- p (播放) 开始或继续播放。
- (17) Ⅱ (暂停) 暂停播放。
- (18) ☆ (静音) 静音或恢复音量。
- **® AUDIO** 选择音频语言或声道。
- **m** SUBTITLE 选择视频的字幕语言。
- u 彩色按钮 为蓝光光盘选择任务或选 项。

#### <span id="page-9-2"></span>EasyLink 控件

借助 [Easylink,您可以通过家庭](#page-27-0) [影院遥控器上的以下按钮来控制](#page-27-0) [您的家庭影院和电视](#page-27-0) (请参见第 [26](#page-27-0) 页的 'EasyLink')。

- 6 (待机-开机): 按住以将您的 家庭影院、电视和连接的设备 切换至待机。
- • (播放):当视频光盘放在光 盘仓时,从待机模式唤醒电 视,然后播放光盘。

## <span id="page-9-0"></span>4 连接家庭影院

本节旨在帮助您将家庭影院连 接至电视和其它设备。 有关家庭影院和附件基本连接 的详细信息,请参阅《快速入 门指南》。 有关全面的互动 指南,请参阅 www.connectivityguide.philips. com.

## 注

- 有关标识和电源功率,请参阅 产品背面或底部的型号铭牌。
- 在建立或更改任何连接之前, 请确保所有设备均已与电源插 座断开连接。

#### <span id="page-9-1"></span>扬声器

定位、连接并设置您的扬声 器,以获得最佳的环绕声。

#### <span id="page-9-3"></span>定位

扬声器的定位在营造环绕音效中 起着关键的作用。

为获得最佳效果,请如下所示摆 放您的扬声器和低音扬声器。

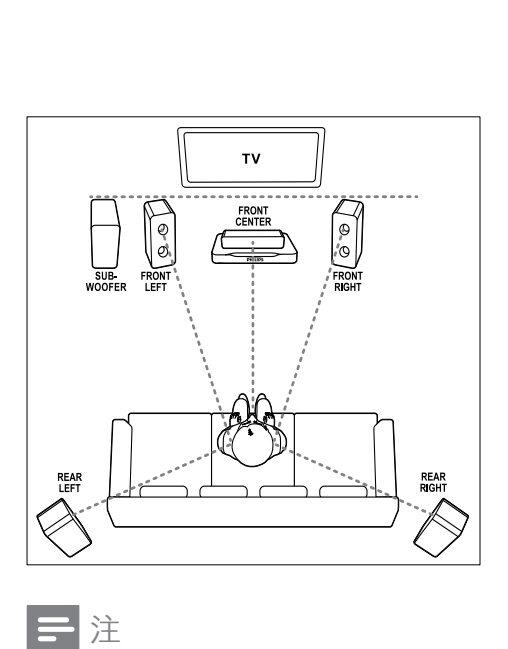

#### 注

• 环绕音效取决于房间形状和大 小、墙壁和天花板类型、窗户 和反射面以及扬声器声学特性 等诸多因素。 试验不同的扬 声器定位以找出适合您的最佳 摆放。

按照以下一般原则摆放您的扬声 器。

1 座位:

这是您聆听区域的中心。

2 FRONT CENTER (前中置) 扬声器:

> 将中置扬声器直接摆放在座 位前面,可以在电视的上面,也 可以在下面。 确保其接近您 坐着时的耳朵高度。

3 FRONT LEFT (前置左)和 **FRONT RIGHT**(前置右)扬 声器:

将左右扬声器分摆于前面,使 其与中置扬声器形成等距弧 形,从而使所有三个扬声器距 离您的座位距离相等。 为了 获得最佳效果,请将扬声器朝 向座位并将其置于接近耳朵高 度的位置(坐着时)。

4 REAR LEFT (后置左)和 REAR RIGHT (后置右) 扬声 器:

> 将后部环绕扬声器摆放干您 座位的左右两侧,要么齐平, 要么稍后一点。 为了获得最 佳效果,请将扬声器朝向座位 并将其置于耳朵高度之上的 位置。

5 SUBWOOFER (低音扬声器): 将低音扬声器放置在电视左侧 或右侧至少一米远。 与墙壁 之间留出大约 10 厘米间隙。

#### <span id="page-10-0"></span>连接

如快速入门指南中所述将您的扬 声器和低音扬声器连接至您的家 庭影院。

## <span id="page-11-3"></span>设置

通过扬声器设置菜单设置您的扬 声器。<br>1 加

- 如《快速入门指南》中所述连 接扬声器和低音扬声器。
- 2 按家庭影院遥控器上的 ★ (主 页),然后选择 [设置] > [音频] > [扬声器设定]。
- 3 输入每个扬声器的距离,然后 聆听测试音并更改音量。 随 扬声器定位一点点试验,找出 理想设置。

#### <span id="page-11-0"></span>接口

将其他设备连接至家庭影院。

<span id="page-11-2"></span>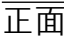

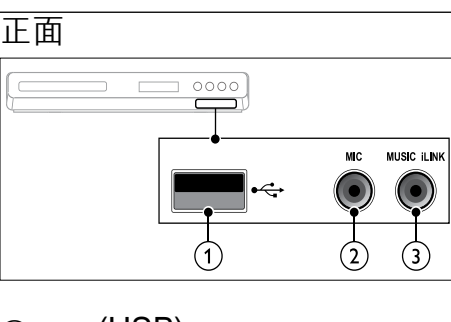

- $\bigcap$   $\leftarrow$  (USB) USB 存储设备的音频、视频或 图像输入。
- $\odot$  MIC

来自麦克风的音频输入。

**3** MUSIC ILINK MP3 播放机的音频输入。

<span id="page-11-1"></span>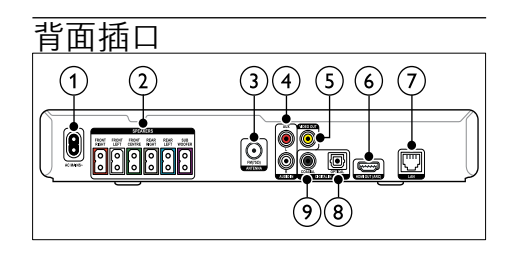

- $\cap$  AC MAINS 连接至电源。
- $\Omega$  SPEAKERS 连接至随附的扬声器和低音扬 声器。
- $\Omega$  ANTENNA FM 75  $\Omega$ 天线 有线或卫星信号输入。
- **40 AUDIO IN-AUX** 连接至电视或模拟设备的模拟 音频输出插孔。
- **G VIDEO OUT** 连接至电视的复合视频输入 插孔。
- $\odot$  HDMI OUT (ARC) 连接至电视的 HDMI 输入插 孔。
- $(7)$  LAN

连接至宽带调制解调器或路 由器的 LAN 输入插孔。

- a DIGITAL IN-OPTICAL 连接至电视或数字设备的光学 音频输出插孔。
- $\odot$  DIGITAL IN-COAXIAL 连接至电视或数字设备的同 轴音频输出插孔。

#### <span id="page-12-0"></span>连接至电视

将家庭影院连接至电视来观看 视频。 您可以通过家庭影院扬 声器收听电视节目的音频。 使 用家庭影院和电视提供的最佳 品质连接。

#### <span id="page-12-1"></span>方案 1:通过 HDMI (ARC) 连 接至电视

#### 最佳品质视频

您的家庭影院支持 HDMI 版本 1.4 - 音频回传通道 (ARC)。 如 果您的电视兼容 HDMI ARC, 为了轻松快速地设置,请通过 HDMI ARC 连接将家庭影院连 接至电视。

有了 HDMI ARC,您无需其他音 频线缆即可通过家庭影院播放电 视的音频。

1 使用高速 HDMI 线缆, 将家庭 影院上的 HDMI OUT (ARC) 接口连接至电视上的 HDMI ARC 接口。

电视机上的 HDMI ARC 连接 器带 HDMI IN 或 HDMI 标 签。 有关电视接口的详细信 息,请参阅电视用户手册。

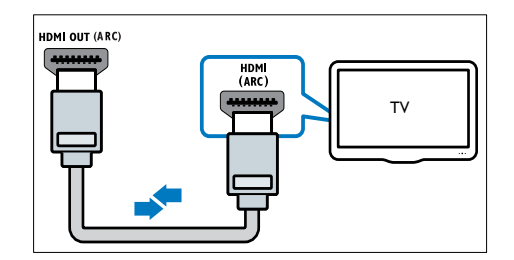

2 在电视上, 请打开 HDMI-CEC。 有关详细信息,请参阅 电视用户手册。

- » 在家庭影院上播放光盘 时,视频将自动显示在电 视上,同时音频在家庭影 院上自动播放。
- 3 [如果电视的音频没有在家庭](#page-15-1) [影院上自动播放,请手动设置](#page-15-1) [音频](#page-15-1) (请参见第 [14](#page-15-1) 页的 '设 置已连接设备的音频')。

#### <span id="page-12-2"></span> $\frac{1}{\sqrt{15}}$  2: 通过 HDMI 连接至电视

#### 最佳品质视频

如果您的电视不兼容于 HDMI ARC,请通过标准 HDMI 连接将 家庭影院连接至电视。 使用标准 HDMI [连接时,您需要使](#page-14-0) [用其他音频线缆通过家庭影院播](#page-14-0)

[放电视的音频](#page-14-0) (请参见第 [13](#page-14-0) 页的 '连接电视或其他设备的音频')。

1 使用高速 HDMI 线缆,将家庭影 院上的 HDMI OUT (ARC)接口 连接至电视上的HDMI接口。 电视上的 HDMI 接口可能标 记为 HDMI IN。

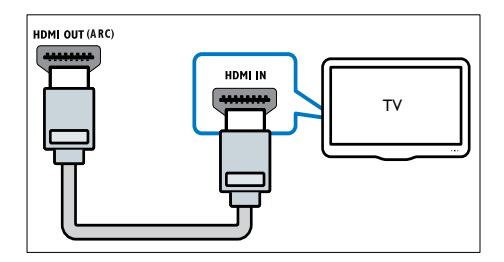

- 2 在电视上,请打开 HDMI-CEC。 有关详细信息,请参阅 电视用户手册。
	- » 在家庭影院上播放光盘 时,视频将自动显示在电 视上,同时音频在家庭影 院上自动播放。
- 3  [要通过家庭影院播放电视节目](#page-14-0) [的音频,请连接其他音频线缆](#page-14-0) (请参见第 [13](#page-14-0) 页的 '连接电 视或其他设备的音频')。
- 4 [如果电视的音频没有在家庭](#page-15-1) [影院上自动播放,请手动设置](#page-15-1) [音频](#page-15-1) (请参见第 [14](#page-15-1) 页的 '设 置已连接设备的音频')。

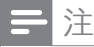

• 如果您的电视具有 DVI 接口, 则可使用 HDMI/DVI 适配器 连接至电视。

<span id="page-13-0"></span>方案 3:通过复合视频连接至 电视

#### 基本质量视频

如果您的电视不具有 HDMI 接 口,请通过复合连接将家庭影院 连接至电视。 复合连接不支持高 清视频。

[使用复合连接时,您需要使用其](#page-14-0) [他音频线缆通过家庭影院播放电](#page-14-0) [视的音频](#page-14-0) (请参见第 [13](#page-14-0) 页的 连接电视或其他设备的音频')。

1 使用复合视频线缆,将家庭影 院上的 VIDEO 接口连接至电 视上的复合视频接口。 复合视频接口可能标记为 AV IN、VIDEO IN、COMPOSITE 或 BASEBAND。

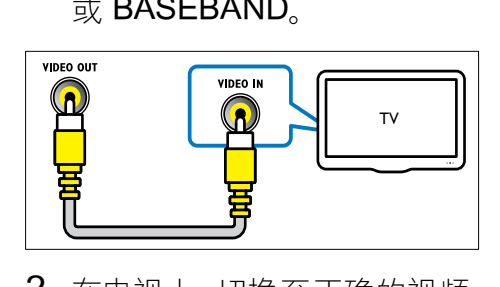

2 在电视上,切换至正确的视频 输入。

3  [要通过家庭影院播放电视节目](#page-14-0) [的音频,请连接其他音频线缆](#page-14-0) (请参见第 [13](#page-14-0) 页的 '连接电 视或其他设备的音频')。 在家庭影院上,反复按 SOURCE(信号源) 以选择 正确的音频输入。

#### <span id="page-14-0"></span>连接电视或其他设备的音频

通过家庭影院播放电视或其他设 备的音频。

使用电视、家庭影院和其他设备 提供的最佳品质连接。

## 三注

- 用户手册中的音频连接仅为建 议连接。 您也可使用其他连 接。
- 当通过 HDMI ARC 连接家庭 影院和电视时,则无需使用音 频连接。

#### <span id="page-14-1"></span>方案 1:通过数字光纤线缆连接 音频

#### 最佳质量视频

使用光纤线缆,将家庭影院上的 OPTICAL 接口连接至电视或其 他设备上的 OPTICAL OUT 接 口。

数字光纤连接器可能标 为 SPDIF SPDIF OUT 或 OPTICAL。

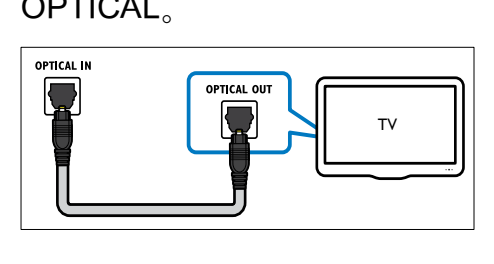

<span id="page-14-2"></span>方案 2: 通过数字同轴线缆连接 音频

#### 良好质量视频

使用同轴线缆,将家庭影院上的 COAXIAL 接口连接至电视或其 他设备上的 COAXIAL/DIGITAL OUT 接口。

数字同轴连接器可能标记为 DIGITAL AUDIO OUT。

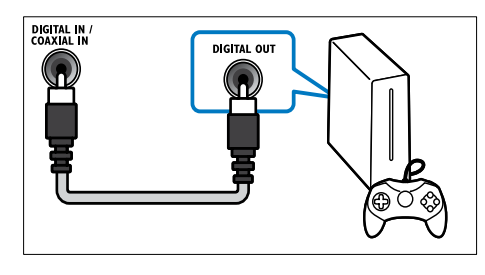

#### <span id="page-14-3"></span>方案 3: 通过模拟音频电缆连接 音频

#### 基本质量视频

使用模拟电缆,将家庭影院上的 AUX 接口连接至电视或其他设备 上的 AUDIO OUT 接口。

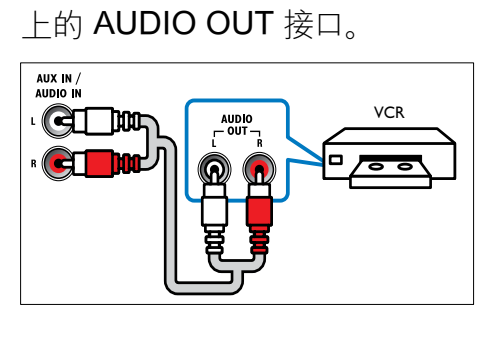

## <span id="page-15-1"></span>设置已连接设备的音频

将设备连接至家庭影院时,请检 查音频设置。

- 1 在电视和其他设备上,请打开 HDMI-CEC。有关详细信息, 请参阅电视和其他设备的用户 手册。
- 2 从电视扬声器菜单中选择"功 放器"。 有关详细信息,请参 阅电视用户手册。
- 3 [打开家庭影院上的系统音频](#page-28-2) [控制,然后将所连接设备的音](#page-28-2) [频映射至家庭影院上的正确](#page-28-2) [接口](#page-28-2) (请参见第 [27](#page-28-2) 页的 '播 放家庭影院中的音频。')。 如果所连接设备不兼容 HDMI-CEC,请反复按家庭影 院上的 SOURCE(信号源) 以选择正确的音频输入。

#### <span id="page-15-0"></span>互联网

将家庭影院连接至互联网即可 享受:

- BD-Live 应用: 从支持蓝光光 盘的 BD-Live [访问独特的服](#page-20-0) [务](#page-20-0) (请参见第 [19](#page-20-0) 页的 '蓝光 光盘上的 BD-Live 功能')。
- 软件更新: 通过网络更新家庭 [影院软件](#page-33-2) (请参见第 [32](#page-33-2) 页的 '通过互联网更新软件')。

## 注意

• 在尝试将家庭影院连接至电 脑网络前,您需要熟悉网络路 由器和组网原则。如有必要, 请阅读随附于网络组件的说明 文档。 Philips 对数据丢失、 毁坏或损坏概不负责。

#### <span id="page-15-2"></span>有线连接

通过网线将您的家庭影院连接至 路由器。

#### 所需组件

- • 网络路由器(启用 DHCP)。
- 网线 (RJ45 直通线)。
- 对于 BD-Live 应用和软件更 新,请确保网络路由器具有 Internet 连接并且防火墙已禁 用。

#### <span id="page-15-3"></span>设置有线网络

如下所示将您的家庭网络连接至 路由器,然后打开设备。

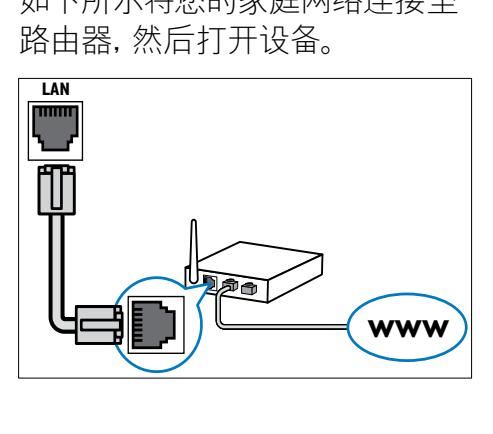

- 1 诵讨有线连接将家庭影院连 [接至网络路由器](#page-15-2) (请参见第 [14](#page-15-2) 页的 '有线连接')。
- 2 打开电视并切换至正确的家 庭影院来源。
- 3 按 ★ (主页)。
- 4 洗择 [设置], 然后按 OK。
- 5 选择 [网络] > [网络安装] > [有线(以太网)],然后按 OK。
- 6 请按照电视上的说明完成设 置。
	- » 家庭影院将连接到互联 网。 如果连接失败,请选 择 [重试], 然后按 OK。
- 7 选择 [完成], 然后按 OK 退 出。

#### <span id="page-16-2"></span>检查有线网络设置

- 1 按 <del>▲</del> (主页)。
- 2 选择 [设置], 然后按 OK。
- 3 选择 [网络] > [查看网络设 置],然后按 OK。
	- » 此时当前网络设置将会显 示。

## <span id="page-16-0"></span>5 使用家庭影院

本节将帮助您使用家庭影院播 放各种来源的媒体文件。

#### 开始之前

- • 根据快速入门指南和本用户 手册中所述,建立必要连接。
- • 将电视切换至正确的家庭影 院来源。

#### <span id="page-16-1"></span>选择声音

本节将帮助您选择适合于视频 或音乐的声音。

- 1  $\#$   $\#$  SOUND SETTINGS.
- 2 按 导航按钮(向左/向右)在 显示屏上访问声音选项。

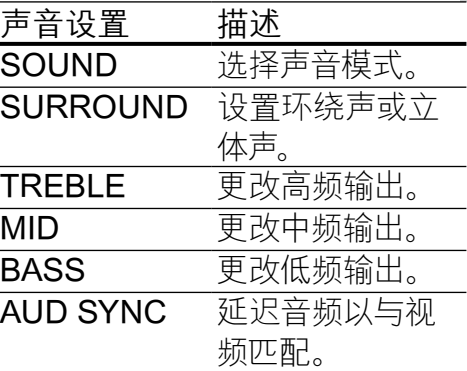

- 3 选择一个选项,然后按 OK。
- 4 按 <> BACK 退出。 如果您在一分钟内不按按钮, 菜单将自动退出。

#### <span id="page-17-0"></span>声音模式

根据您的视频或音乐需求选择预 定义声音模式。

- 1 按 Ht SOUND SETTINGS。
- 2 选择 SOUND, 然后按 OK。
- 3 按 导航按钮(向上/向下) 在您的显示屏上选择一种设 置:
	- MOVIE: 享受影院级音频 体验,专为电影增强。
	- MUSIC: 重新营造音乐的 原始录音环境(录音棚或 音乐会)。
	- ORIGINAL: 体验电影和 音乐的原始音效,而不增 加音效。
	- NEWS: 以优化的语音和 清晰的人声听清每一个 字。
	- • GAMING:享受令人震撼 的街机音效,适合动作类 视频游戏和响亮的聚会。
- 4 按 OK 确认。

#### <span id="page-17-2"></span>环绕声模式

环绕声模式可为您带来醉人的音 **频体验。** 

- 1 按 Ht SOUND SETTINGS。
- 2 选择 SURROUND, 然后按 OK。
- 3 按 导航按钮(向上/向下)从 您的显示屏选择一种设置:
	- AUTO: 基干音频流的环绕 立体声。
	- 5CH STER: 增强的立体 声音效。 派对音乐的理想 之选。
	- MULTI-CH: 今人陶醉的多 声道音效带来增强的电影 体验。
	- STEREO: 双声道立体 声。 非常适合于聆听音 乐。
- 4 按 OK 确认。

#### <span id="page-17-1"></span>均衡器

更改家庭影院的高频(高音)、中 频(中音)和低频(低音)设置。

- 1  $\#$   $\#$  SOUND SETTINGS.
- 2 洗择 TREBLE MID 或 BASS. 然后按 OK。
- 3 按 导航按钮(向上/向下)更 改频率。
- $4 \# OK$  确认。

#### <span id="page-18-0"></span>光盘

您的家庭影院可播放

DVD、VCD、CD 和蓝光光盘。 它也可以播放照片和音乐 CD-R 光盘等自制光盘。

#### 所需组件

- 家庭影院和电视之间的音频 和视频连接。
- 一张音频或视频光盘。

#### <span id="page-18-1"></span>播放光盘

- 1 将光盘插入家庭影院系统。
	- » 您的电视将切换至正确的 来源,并且光盘将自动播 放。
- 2 如果光盘没有自动播放,请按 DISC 或在主菜单中选择 [播 放光盘], 然后按 OK。
- 3  [按播放按钮以控制播放](#page-19-0) (请 参见第 [18](#page-19-0) 页的 '播放按 钮')。

#### <span id="page-18-2"></span>播放 RMVB 或 RM 文件

仅适用于亚太和中国地区 Real Media Variable Bitrate (RMVB) 和 RealMedia (RM) 文 件均包含音频和视频。 您可以从 电脑复制 RMVB 或 RM 文件到 可刻录光盘或 USB 存储设备,并 从家庭影院进行播放。

1 播放包含 RMVB 或 RM 文件 [的光盘](#page-18-1) (请参见第 [17](#page-18-1) 页的 播放光盘')或 USB [存储设备](#page-21-2) (请参见第 [20](#page-21-2) 页的 '播放文 件')。

#### 注

- 确保文件扩展名为"RMVB" 或".RM"。 • [确保字幕文件与视频文件同](#page-22-1) [名](#page-22-1) (请参见第 [21](#page-22-1) 页的 '字
- 幕')。 • [如果字幕没有正确显示,请更](#page-22-2) [改字符集](#page-22-2) (请参见第 [21](#page-22-2) 页的 '字幕字符集')。

简体中文

<span id="page-19-0"></span>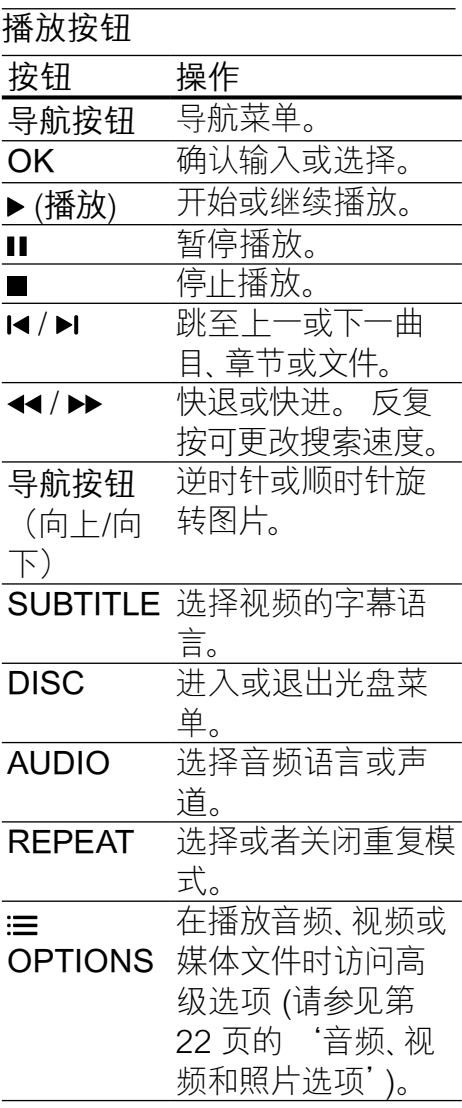

对于 DivX 和 WMV 等视频格式:

- 要停止播放, 请按■。
- 要继续从停止播放的位置播 放视频,请按 (播放)。
- 要从头开始播放视频, 请按 OK。

#### 显示 VCD 和 SVCD 的菜单

在 VCD 和 SVCD 光盘上显示内 容菜单。

- 1 按 ★ (主页)。
- 2 选择 [设置]>[首选项],然后按 OK。
- 3 选择 [VCD PBC] > [开], 然 后按 OK。

注

• 要跳过内容菜单,请选择 [关]。

#### <span id="page-19-2"></span>同步画面和声音

如果音频和视频不同步,请延迟 音频以匹配视频。

- 1 按 tht SOUND SETTINGS。
- 2 洗择 AUD SYNC, 然后按 OK。
- 3 按 导航按钮(向上/向下)可将 音频与视频同步。
- $4$ 按 OK 确认。

#### <span id="page-19-1"></span>蓝光光盘上的 Bonus View 功能

在支持 Bonus View 功能的蓝光 光盘上观看主要放映内容的同时 查看诸如导演评论的额外内容。 Bonus View 也称为"画中画"。

- 1 在蓝光光盘菜单中启用 Bonus View(画中画)。
- $2$  在播放主要功能时, 按 := OPTIONS。

» 将显示选项菜单。

- 3 选择 [PIP 选择] > [PIP],然 后按 OK。
	- » 画中画选项 [1] 或 [2] 会 显示,具体取决于视频。
	- » 画中画视频将显示在小窗 口中。
- 4 选择 [第二音频语言] 或 [第二 字幕语言1, 然后按 OK。
- 5 选择语言, 然后按 OK。

#### 注

• 要关闭BonusView(画中画) 功能, 请按 := OPTIONS, 选 择 [PIP 选择] > [关],然后按 OK。

#### <span id="page-20-0"></span>蓝光光盘上的 BD-Live 功能

在包含 BD-Live 内容的蓝光光盘 上,获得额外的功能,例如与导演 进行网上聊天、新片预告、游戏、 墙纸和铃声等等。

#### 所需组件

- 带 BD-Live 内容的蓝光光盘
- • 互联网连接
- 具有至少 1GB 存储空间的 USB 存储设备

## 注

- BD-Live 服务因国家/地区而 异,并取决于光盘。
- 使用 BD-Live 功能时,内容提 供商可访问光盘和家庭影院中 的数据。

<span id="page-20-2"></span>通过 USB 存储设备访问 BD-Live

- 1  [将您的家庭影院连接至家庭](#page-15-0) [网络和互联网](#page-15-0) (请参见第 [14](#page-15-0) 页的 '互联网')。
- 2 将 USB 存储设备连接到家庭 影院。
	- • USB 存储设备用于存储下 载的 BD-Live 内容。
- 3 选择光盘菜单中的 BD-Live 图标, 然后按 OK。
	- » BD-Live 开始加载。 加载 时间因光盘和互联网的连 接情况而异。
- 4 按 导航按钮 导航 BD-I ive. 然后按 OK 选择项目。

#### <span id="page-20-1"></span>清除存储空间

如果 USB 存储设备没有足够的空 间存储 BD-Live 内容,请清除存 储设备上的存储空间。

- $1 \quad \overleftarrow{E} \bullet (\pm \overline{B})$ 。
- 2 选择 [设置], 然后按 OK。
- 3 选择 [高级] > [清除存储],然 后按 OK。
	- » 此操作将清除本地存储器 并删除您下载到存储设备 的 BD-Live 文件。

#### <span id="page-21-3"></span>禁用 BD-Live

要限制访问 BD-Live,请打开 BD-Live 安全性。

- $1 \quad \overleftarrow{E} \bullet (\pm \overline{B})$ 。
- 2 选择 [设置], 然后按 OK。
- 3 选择 [高级] > [BD-Live 安全] > [开], 然后按 OK。 » BD-Live 访问受限。

注

• 您将不能限制商用蓝光光盘的 互联网接入。

#### <span id="page-21-0"></span>USB 存储设备

在 USB 存储设备上欣赏照片、 音频和视频。

#### 所需组件

- • 格式为 FAT 或 NTFS 文件系 统,并符合海量存储类的 USB 存储设备。
- • USB 延长线(如果 USB 存储 设备无法安插接到插口)。

## 注

- 如果数码相机可以播放这些文 件而无需使用特殊的电脑程 序,则可以使用通过 USB 连 接的数码相机。
- 要从存储设备播放受 DivX DRM 保护的文件,请将您的 家庭影院通过 HDMI 电缆连 接至电视。

#### <span id="page-21-2"></span>播放文件

- 1 将 USB 存储设备连接到家庭 影院。
- 2 按 ★ (主页)。 » 将显示主菜单。
- 3 选择 [浏览 USB 内容], 然后 按 OK。
	- » 将显示内容浏览器。
- 4 选择文件, 然后按 OK。
- 5 [按播放按钮控制播放](#page-19-0) (请参见 第 [18](#page-19-0) 页的 '播放按钮')。

#### <span id="page-21-1"></span>DivX

从以下来源播放 DivX 视频:

- [光盘](#page-18-0) (请参见第 [17](#page-18-0) 页的 '光 盘')、
- USB [存储设备](#page-21-0) (请参见第 [20](#page-21-0) 页的 'USB 存储设备')。

注

• 要从光盘或 USB 存储设备播 放受 DivX DRM 保护的文件, 请将您的家庭影院通过 HDMI 电缆连接至电视。

#### <span id="page-21-4"></span>DivX 随选视频代码

在购买 DivX 视频并在家庭影院 上播放之前,请使用 DivX VOD 代码在 www.divx.com 上注册家 庭影院。

- 1 按 <del>∩</del> (主页)。
- 2 选择 [设置], 然后按 OK。
- 3 选择 [高级]>[DivX® 随选视 讯],然后按 OK。
	- » 此时家庭影院的 DivX VOD 注册码将会显示。

#### <span id="page-22-1"></span>字幕

如果您的视频具有多种语言的字 幕,请选择字幕语言。

1 在播放视频时, 请按 SUBTITLE 以选择语言。

#### 注

- 确保字幕文件与视频文件 同名。 例如,如果视频文件 名为"movie.avi",则将字 幕文件保存为"movie.srt" 或"movie.sub"。
- 您的家庭影院可以播放以 下格式的字幕文件 - .srt、. sub、.txt、.ssa、.ass、smi 和 .sami。 这些文件不会出现在 文件导航菜单中。
- 如果字幕没有正确显示,请更 改字符集。

#### <span id="page-22-2"></span>字幕字符集

如果字幕显示不正确,请将更改 支持 DivX 或 RMVB/RM 字幕的 字符集。

1  $\# \equiv$  OPTIONS.

» 将显示选项菜单。

- 2 按 导航按钮 选择 [字符集], 然后按 OK。
- 3 选择字符集。

#### 亚太和中国地区

#### 字符集 语言

[标准] 阿尔巴尼亚语、丹麦语、 荷兰语、英语、芬兰语、 法语、盖尔语、德语、意 大利语、库尔德语(拉 丁语)、挪威语、葡萄牙 语、西班牙语、瑞典语、 土耳其语 [中文] 简体中文 [繁体中 繁体中文 文语] [韩语] 英语和韩语

#### <span id="page-22-0"></span>卡拉 OK

在家庭影院上播放卡拉 OK 光 盘并使用音乐伴唱。

#### 所需组件

- 一个卡拉 OK 麦克风。
- 卡拉 OK 光盘。

#### 注

• 为了避免回声或不必要的噪 音,请在将麦克风连接至家庭 影院之前,先将麦克风音量调 至最低。

播放卡拉 OK 音乐

- $1$  在播放卡拉 OK 光盘时, 按 := OPTIONS。
	- » 将显示选项菜单。
- 2 选择 [音频语言],然后按 OK。
- 3 洗择关闭接唱功能的声道,然 后按 OK。
- 4 选择 [卡拉 OK], 然后按 OK。
	- » 将显示卡拉 OK 设置菜 单。
- $5$  按 导航按钮 $(\text{m} \vdash \text{/m} \top)$ , 然 后按 OK 更改以下设置:
	- [麦克风]: 打开或关闭麦克 风。
	- • [麦克风音量]:更改麦克风 音量。
	- • [回声]:更改回音级别。
	- • [基调]:更改音调以匹配您 的嗓音。

#### <span id="page-23-0"></span>音频、视频和照片选项

从光盘或 USB 存储设备播放音 频、视频或媒体文件时使用高 级功能。

#### <span id="page-23-2"></span>音频选项

在播放音频、重复播放音频曲目、 光盘或文件夹时。

1 反复按 := OPTIONS 可在以 下功能之间循环切换:

- **RPT TRACK / RPT** FILE:重复当前的曲目或文 件。
- RPT DISC / RPT FOLDER:重复播放光盘 或文件夹中的所有曲目。
- **RPT RANDOM: 按随机** 顺序播放音频曲目。
- RPT OFF: 关闭重复模 式。

#### <span id="page-23-1"></span>视频选项

在观看视频时选择字幕、音频语 言、时间搜索和画面设置等选 项。 取决于视频来源,部分选项 不可用。

- 1  $\# \equiv$  OPTIONS
	- » 此时将显示视频选项菜 单。
- 2 按 导航按钮 和 OK 进行选择 和更改:
	- [音频语言]: 选择视频的音 频语言。
	- [字幕语言]: 选择视频的字 幕语言。
	- • [字幕移动]:更改字幕在屏 幕上的位置。
	- • [信息]:显示有关播放内容 的信息。
	- [字符集]: 选择支持 DivX 字幕的字符集。
	- [时间搜索]: 输入场景时间 可跳至视频的特定部分。
- [第二音频语言]: 选择蓝光 视频的第二音频语言。
- [第二字幕语言]: 选择蓝光 视频的第二字幕语言。
- • [标题]:选择特定标题。
- [章节]: 选择特定章节。
- [卡拉 OK](仅适用干亚太 和中国地区):更改卡拉 OK 设置。
- [视角列表]: 选择不同的 摄像机角度。
- [菜单]: 显示光盘菜单。
- [PIP 选择]: 播放支持 Bonus View 的蓝光光盘 时显示画中画窗口。
- [缩放]: 放大视频场景或画 面。 按 导航按钮(向左/ 向右)选择缩放系数。
- [重复]: 重复播放章节或标 题。
- [重复 A-B]: 在要重复播放 的章节或曲目之间标记两 个点,或关闭重复播放模 式。
- [图像设置]: 选择预定义的 色彩设置。

#### <span id="page-24-0"></span>图片选项

在查看图片、缩放图片、向幻灯片 添加动画以及更改图片设置时。

- 1  $\ddot{\mathbf{x}} \equiv \text{OPTIONS}_{\circ}$ 
	- » 将显示图文电视选项菜 单。
- 2 按 导航按钮 和 OK 以选择并 更改以下设置:
	- [顺时针旋转 90 度]: 将 图片顺时针旋转 90 度。
	- [逆时针旋转 90 度]: 将图 片逆时针旋转 90 度。
	- [缩放]:放大视频场景或画 面。 按 导航按钮(向左/ 向右)选择缩放系数。
	- • [信息]:显示图片信息。
	- [每张幻灯片的时间]: 选择 每张图片在幻灯片放映模 式下的播放速度。
	- [幻灯片动画]: 选择幻灯片 放映时的动画。
	- [图像设置]: 选择预定义的 色彩设置。
	- [重复]: 重复播放选定的文 件夹。

#### <span id="page-24-1"></span>幻灯片

播放音频时,访问诸如图片和音 乐幻灯片等趣味功能。

#### <span id="page-25-1"></span>图片幻灯片

以幻灯片形式查看存储在光盘或 USB 存储设备中的图片。

- 1 从光盘或 USB 存储设备选择 图片,然后按▶(播放)。
- 2  $\# \equiv$  OPTIONS
- 3 按 导航按钮 和 OK 选择以下 设置:
	- 【幻灯片动画]: 选择幻灯片 的动画。
	- [每张幻灯片的时间]: 选择 每张图片在幻灯片中的显 示速度。
- 4 按■停止幻灯片放映。

#### <span id="page-25-2"></span>带音乐的幻灯片

创建带音乐的幻灯片,同时播放 音乐和图片。

- 1 选择音乐曲目, 然后按 OK。
- 2 按 <> BACK, 然后转至图片文 件夹。
- 3 选择图片, 然后按 → (播放) 开 始幻灯片放映。
- 4 按■停止幻灯片放映。
- 5 再次按■停止音乐播放。

## <span id="page-25-0"></span>收音机

在家庭影院上收听 FM 收音机, 并存储多达 40 个电台。

#### 所需组件

FM 天线。

#### 注

- 不支持 AM 和数字收音功 能。
- 如果未检测到立体声信号,系 统将提示您重新安装电台。
- 要获得最佳接收效果,请将天 线放在距离电视或其它辐射 源较远的地方。

#### <span id="page-25-3"></span>调谐电台

- 1 如《快速入门指南》中所述连 接 FM 天线。
- $2$  按 RADIO
	- » 如果已经安装电台,则会 播放您上次收听的频道。
	- » 如果尚未安装电台,则 显示面板上将出现消 息 AUTO INSTALL... PRESS PLAY<sub>。 按▶(播</sub> 放)。
- 3 按以下按钮收听或更改电台:

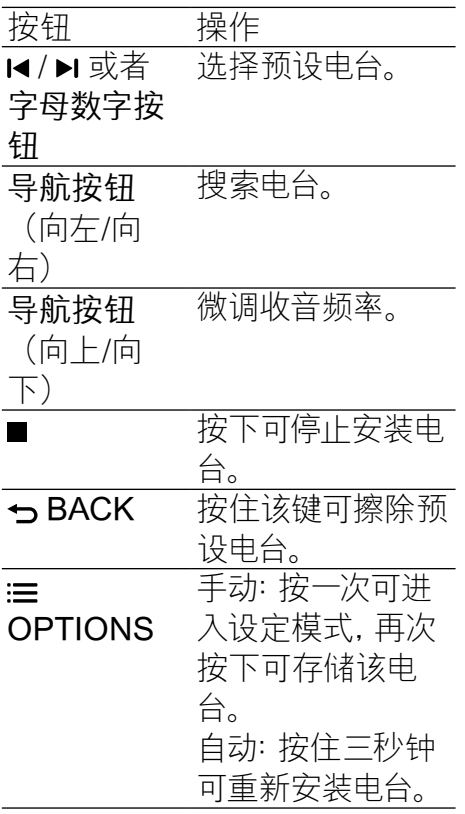

<span id="page-26-0"></span>MP3 播放器

连接 MP3 播放器以播放您的音 频文件或音乐。

#### 所需组件

- 一个 MP3 播放器。
- • 一根 3.5 毫米立体声音频线 缆。

#### <span id="page-26-1"></span>播放音乐

- 1 如《快速入门指南》中所述 将 MP3 播放器连接至家庭影 院。
- 2 反复按 AUDIO SOURCE, 直 至显示面板上出现"MUSIC I-LINK"。
- 3 按 MP3 播放器上的按钮选择 和播放音频文件或音乐。

#### <span id="page-26-2"></span>收听广播

- 1 按 RADIO。
	- 要收听预设电台,请按14 或  $\blacksquare$ 。
	- 要先搜索电台再收听,请按 导航按钮(向左/向右)。
- <span id="page-26-3"></span>2 按 +/- (音量) 更改音量。

#### <span id="page-27-0"></span>EasyLink

本家庭影院支持使用 HDMI-CEC(消费电子控制)协议的 Philips EasyLink 功能。 您可使 用单个遥控器来控制通过 HDMI 连接的 EasyLink 兼容设备。 Philips 不保证本产品可与所有 HDMI-CEC 设备进行互操作。 所需组件

- • HDMI-CEC 兼容设备。
- 互连设备之间的 HDMI 连 接。

#### 打开

- 1 在电视和其他已连接设备上, 打开 HDMI-CEC 操作。 有 关详细信息,请参阅电视或其 他设备的手册。
- 2 按 ← (主页)。
- 3 选择 [设置], 然后按 OK。
- 4 洗择 [EasyLink] > [EasyLink], 然后按 OK。
- 5 选择 [开], 然后按 OK。

#### <span id="page-27-1"></span>控制设备

使用单个遥控器控制家庭影院及 其他连接的 HDMI-CEC 兼容设 备。

#### 单键式播放

如果您启用了单键式播放,则在 家庭影院中播放光盘时,电视将 自动切换至正确的频道。

#### 单键式待机

按住遥控器上的 。(待机) 时, 家 庭影院及所有已连接的 HDMI-CEC 设备(支持单键式待机)将 切换为待机模式。

如果您的家庭影院启用单键式待 机,您可使用电视或其它 HDMI-CEC 设备的遥控器将其切换至 待机。

#### 系统音频控制

将所播放设备的音频输出引导至 家庭影院时,家庭影院将自动切 换至相应的音频源。

要使用单键式音频,请打开系统 音频控制并按照电视上的说明将 连接的设备映射到家庭影院的音 频输入连接器。

#### 音频输入映射

[当您将新设备连接到家庭影院](#page-28-2) [时,请将设备映射至音频输入连](#page-28-2) [接器](#page-28-2) (请参见第 [27](#page-28-2) 页的 '播放 家庭影院中的音频。')。

#### <span id="page-28-2"></span>播放家庭影院中的音频。

通过家庭影院播放连接设备的音 频。

- 1 按 ★ (主页)。
- 2 选择 [设置], 然后按 OK。<br>3 选择 [EasyLink] > [系统]
- 选择 [EasyLink] > [系统音频 控制 > [开], 然后按 OK。
	- 要从电视扬声器播放音频, 请选择 [关] 并跳过以下步 骤。
- 4 选择 [EasyLink] > [音频输入 映射], 然后按 OK。
- 5 按照电视上的说明将所连接设 备的音频映射至家庭影院上 的音频输入。
- 注
- 如通过 HDMI-ARC 接口将家 庭影院连接至电视,请确保电 视音频已映射至家庭影院上 的 ARC 输入。

## <span id="page-28-0"></span>6 更改设置

本节将帮助您更改家庭影院的 设置。

注意

• 家庭影院的多数设置已被配置 为最佳值。 如非特殊原因,请 不要更改设置,最好保持其默 认值。

## 注

- 不能更改呈灰色显示的设 置。
- 要返回上一个菜单, 请按 う BACK。 要退出菜单, 请按 ★ (主页)。

## 简体中文

#### <span id="page-28-1"></span>画面

更改画面设置以满足您的喜好。

#### 注

• 已经为电视自动选择最佳的设 置。 如果更改设置,请确保电 视支持新设置。

#### <span id="page-29-5"></span>画面设置和格式

- 1 按  $\bigstar$  (主页)。
- 2 选择 [设置], 然后按 OK。
- 3 选择 [视频], 然后按 OK。
- 4 更改以下设置, 然后按 OK:
	- • [电视屏幕显示]:画面格 式。
	- • [图像设置]:预定义色彩设 置。

#### <span id="page-29-3"></span>画面颜色

Deep Color 可在您的电视屏幕 上重现自然的世界,并显示数十 亿种色彩的鲜艳图像。

如果您的电视支持 Deep Color 且通过 HDMI 电缆连接至家庭 影院,即可更改 Deep Color。

- $1 \quad \overleftarrow{E} \bullet (\pm \overline{B})$ 。
- 2 选择 [设置], 然后按 OK。
- 3 选择 [视频] > [HDMI Deep Color],然后按 OK。
- 4 选择以下选项, 然后按 OK:
	- [自动]: 自动选择 HDMI Deep Color。
	- • [开]:查看鲜艳的图像。
	- • [关]:显示标准的 24 位 色。

<span id="page-29-1"></span>画面分辨率

对于 HDMI 视频设置,请通过 HDMI 电缆将您的家庭影院连接 至电视。

- 1 按  $\bigstar$  (主页)。
- 2 选择 [设置], 然后按 OK。
- 3 选择 [视频] > [HDMI 视频], 然后按 OK。
- 4 更改 HDMI 分辨率设置, 然后 按 OK。

<span id="page-29-2"></span>字幕位置

自动更改字幕的位置以适合您的 电视屏幕。

- 1 按 <del>▲</del> (主页)。
- 2 选择 [设置], 然后按 OK。
- 3 选择 [首选项] > [自动字幕移 动] > [开], 然后按 OK。

<span id="page-29-0"></span>声音

更改声音设置以满足您的喜好。

#### <span id="page-29-4"></span>HDMI 音频

要从电视收听 HDMI 音频输出, 请通过 HDMI 线缆将家庭影院连 接至电视。

- 1 按  $\bigstar$  (主页)。
- 2 选择 [设置], 然后按 OK。
- 3 选择 [音频] > [HDMI 音频], 然后按 OK。
- 4 洗择以下洗项, 然后按 OK:
	- • [位流]:通过 HDMI 启用位 流输出。
	- • [自动]:自动选择最佳的支 持音频格式。
	- [关]: 禁用电视上的音频。

#### <span id="page-30-1"></span>音频后期处理

[要选择预定义的声音模式,请启](#page-17-0) [用扬声器上的音频后期处理](#page-17-0) (请 参见第 [16](#page-17-0) 页的 '声音模式')。

- 1 按 ★ (主页)。 2 选择 [设置], 然后按 OK。
- 3 选择 [高级] > [增强音频] > [开], 然后按 OK。

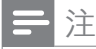

•要播放光盘的原始音频, 请选 择 [关]。

#### <span id="page-30-4"></span>夜间模式

要想安静地聆听,请在播放光盘 时降低音量。 夜间模式仅适用于 杜比编码的 DVD 和蓝光光盘。

- 1 按 <del>∩</del> (主页)。
- 2 选择 [设置], 然后按 OK。
- 3 选择 [音频] > [夜间模式] > [开], 然后按 OK。

#### <span id="page-30-3"></span>恢复音响模式设置

将所有音响模式的均衡器设置恢 复到默认值。

- 1 按 <del>A</del> (主页)。
- 2 选择 [设置], 然后按 OK。
- 3 选择 [音频] > [默认声音设 置],然后按 OK。

## <span id="page-30-0"></span>语言

选择主菜单、音频和字幕的语 言。

#### <span id="page-30-5"></span>主菜单

- 1 按  $\bigstar$  (主页)。
- 2 选择 [设置], 然后按 OK。
- 3 选择 [首选项] > [菜单语言], 然后按 OK。
- 4 选择菜单语言, 然后按 OK。

#### <span id="page-30-2"></span>光盘音频

- 1 按  $\bigstar$  (主页)。
- 2 选择 [设置], 然后按 OK。
- 3 选择 [首选项] > [音频],然后 按 OK。
- 4 选择光盘的音频语言,然后按 OK。

#### 注

- 如果您的首选光盘语言不 适用,请从列表中选择 [其 他],然后输入 4 位语言代码, 该代码可从本用户手册结尾处 找到。
- 如果选择了光盘上未提供的语 言,则家庭影院将使用光盘的 默认语言。

#### <span id="page-31-3"></span>光盘字幕

- 1 按 <del>A</del> (主页)。
- 2 选择 [设置], 然后按 OK。
- 3 选择 [首选项] > [字幕],然后 按 OK。
- 4 选择光盘的字幕语言,然后按 OK。

<span id="page-31-4"></span>光盘菜单

- 1 按 <del>A</del> (主页)。
- 2 选择 [设置], 然后按 OK。
- 3 选择 [首选项] > [光盘菜单], 然后按 OK。
- 4 选择光盘的菜单语言,然后按 OK。

注

- 如果您的首选光盘语言不 适用,请从列表中选择 [其 他],然后输入 4 位语言代码, 该代码可从本用户手册结尾处 找到。
- 如果选择了光盘上未提供的语 言,则家庭影院将使用光盘的 默认语言。

#### <span id="page-31-0"></span>儿童锁

限制访问按等级录制的光盘。

#### <span id="page-31-2"></span>密码

您可以设置或更改密码以播放受 限的光盘。

- 1 按  $\bigstar$  (主页)。
- 2 选择 [设置], 然后按 OK。
- 3 选择 [首选项] > [更改密码], 然后按 OK。
	- » 将显示更改密码菜单。
- 4 按照电视上的说明设置或更 改密码。
	- • 如果您没有密码或忘记了 密码,请输入 0000。
- 5 按 OK。

#### <span id="page-31-1"></span>分级

有些光盘按照年龄分级刻录。 您 可以设置您的家庭影院以仅播放年 龄分级小于您孩子年龄的光盘。

- 1 按  $\bigstar$  (主页)。
- 2 选择 [设置], 然后按 OK。
- 3 选择 [首选项] > [儿童锁],然 后按 OK。
	- » 此时将出现一则消息提示 您输入密码。
- 4 通过数字按钮 输入密码。
- 5 选择年龄分级,然后按 OK。
	- 要不分等级播放所有光盘, 请选择级别 8 或 [关]。

#### <span id="page-32-0"></span>节能

您可以通过更改以下设置节省 能源。

#### <span id="page-32-4"></span>自动待机

播放光盘或 USB 存储设备时,在 以下条件下自动将家庭影院切换 到待机状态:

- • 处于暂停或停止模式,以及
- 30 分钟未按任何按钮。
- 1 按 ★ (主页)。
- 2 选择 [设置], 然后按 OK。
- 3 选择 [首选项] > [自动待机] > [开], 然后按 OK。

#### <span id="page-32-5"></span>定时关机

设置计时器可在指定的时间后将 家庭影院切换为待机。

- 1 按 <del>A</del> (主页)。
- 2 选择 [设置], 然后按 OK。
- 3 选择 [首选项] > [定时关机], 然后按 OK。
- 4 选择定时关机的持续时间。
	- » 定时关机最长可设置为 60 分钟。 如果定时关机设为 [关], 则关闭。
- 5 按 OK 激活。
	- » 家庭影院将在指定时间后 切换到待机状态。

#### <span id="page-32-3"></span>屏幕保护

如果满足以下条件,则将您的家 庭影院自动切换至屏幕保护模 式:

- • 处于暂停或停止模式,以及
- • 10 分钟未按任何按钮。
- 1 按 ★ (主页)。
- 2 选择 [设置], 然后按 OK。
- 3 选择 [首选项] > [屏幕保护] > [开], 然后按 OK。

<span id="page-32-2"></span>显示面板

更改家庭影院显示面板的亮度。

- 1 按 <del>▲</del> (主页)。<br>2 洗择 [设置]
- 选择 [设置], 然后按 OK。
- 3 选择 [首选项] > [显示面板], 然后按 OK。
- 4 选择亮度, 然后按 OK。

#### <span id="page-32-1"></span>应用出厂设置

将您的家庭影院重置为默认设 置。 您不能重置家长控制设 置。

- 1 按 <del>∩</del> (主页)。
- 2 选择 [设置], 然后按 OK。
- 3 选择 [高级] > [恢复默认设 置],然后按 OK。
- 4 选择 [确定], 然后按 OK。

## <span id="page-33-0"></span>7 更新软件

要继续获得家庭影院的最佳功 能及支持,请定期更新软件。 将当前软件的版本与 www.philips.com/support 上的

最新版本进行比较。

#### <span id="page-33-1"></span>检查软件版本

- 1 按 <del>▲</del> (主页)。
- 2 选择 [设置], 然后按 OK。
- 3 选择 [高级] > [版本信息],然 后按 OK。

» 即会显示软件版本。

#### <span id="page-33-2"></span>通过互联网更新软件

- 1 通[过有线连接](#page-15-3) (请参见第 [14](#page-15-3) 页的 '设置有线网络')将家 庭影院连接至网络。
- 2 按 <del>∩</del> (主页)。
- 3 选择 [设置], 然后按 OK。
- 4 选择 [高级] > [软件更新] > [网络]。
	- » 如果检测到升级媒体,将提 示您开始或取消更新操作。
- 5 按照电视上的说明确认更新 操作。
	- » 软件更新完成时,家庭影 院将自动关闭并重启。 如 果没有切换, 请拔掉电源 线几秒钟,然后重新连 接。

注

- 如果家庭影院无法连接至 Philips 服务器, 请按 ★ (主页)。 • 选择 [设置] > [网络] > [网络
- 安装] 设置网络。

#### <span id="page-33-3"></span>通过 USB 更新软件

#### 所需组件

- 具有至少 75MB 存储空间的 USB 闪存盘。 USB 闪存盘 必须为 FAT 或 DOS 格式。 不要使用 USB 硬盘。
- • 可以访问互联网的电脑。
- • 支持 ZIP 文件格式的存 档实用程序(例如,用于 Microsoft® Windows® 的 WinZip® 或用于 Macintosh® 的 Stufflt®)。

#### 步骤 1:下载最新软件

- 1 将 USB 闪存盘连接至您的电 脑。
- $2$  在 Web 浏览器中转至 www.philips.com/support。
- 3 在 Philips 支持网站上, 找到 产品及软件和驱动程序。
	- » 软件更新以 zip 文件的形 式提供。
- 4 将压缩文件保存到 USB 闪存 盘的根目录。
- 5 使用归档实用程序将软件更新 文件提取到 USB 闪存盘的根 目录。
	- » 文件被提取到 USB 闪存 盘的 UPG ALL 文件夹 下。
- $6$  从电脑上断开 USB 闪存盘的 连接。

无骤 2: 更新软件

#### 注意

- 在将 USB 闪存盘连接到家庭 影院之前,确保光盘仓中没有 光盘并且光盘仓关闭。
- 1 将 USB 闪存盘连接到家庭影 院。
- 2 将您的电视切换至家庭影院 的正确来源。
- 3 按 ★ (主页), 然后选择 [设 置]。
- 4 选择 [高级] > [软件更新] > [USB]。
- 5 按照电视上的说明确认更新 操作。
	- » 软件更新完成时,家庭影 院将自动关闭并重启。 如 果没有切换,请拔掉电源 线几秒钟,然后重新连 接。

注

• 当软件更新正在进行时,请勿 关闭电源或拔掉 USB 闪存 盘。

## <span id="page-35-0"></span>8 产品规格

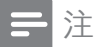

• 规格和设计如有更改,恕不另 行通知。

#### <span id="page-35-2"></span>区域码

家庭影院背面或底部的型号铭牌 显示其所支持的区域。

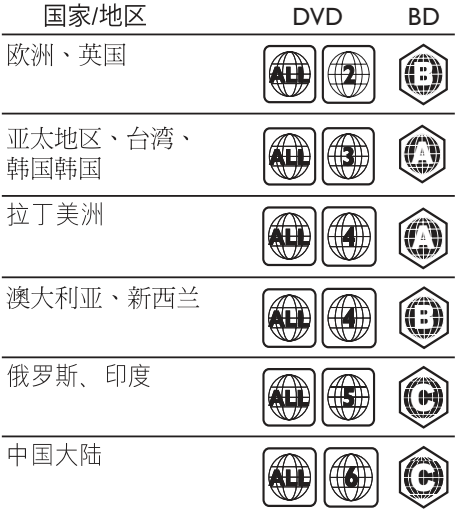

<span id="page-35-1"></span>媒体格式

• AVCHD、BD、BD-R/ BD-RE、BD-Video、DVD-Video、DVD+R/+RW、DVD-R/-RW、DVD+R/-R DL、CD-R/CD-RW、Audio CD、Video CD/SVCD、图片 文件、MP3 媒体、WMA 媒 体、DivX Plus HD 媒体、USB 存储设备

#### 文件格式

- 音频: .aac、.mka、.mp3 、.wma、.wav
- • 视频:
	- • .avi、.divx、.mp4、.mkv、. asf、.wmv、.mpg、.mpeg
	- • .rmvb、.rm
- 图片: .jpg、.jpeg、.gif、.png

## <span id="page-36-0"></span>音频格式

扩展 名

您的家庭影院支持以下音频文 件。

> 容器 音频编解 码器

 $\overline{.mp3}$  MP3 MP3 32 kbps ~

位速率

#### 视频格式

如果您具有高清电视,则您的家 庭影院允许您播放以下规格的视 频文件:

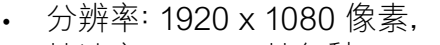

• 帧速率:6 ~ 30 帧每秒。

以 AVI 为容器的 avi 立件

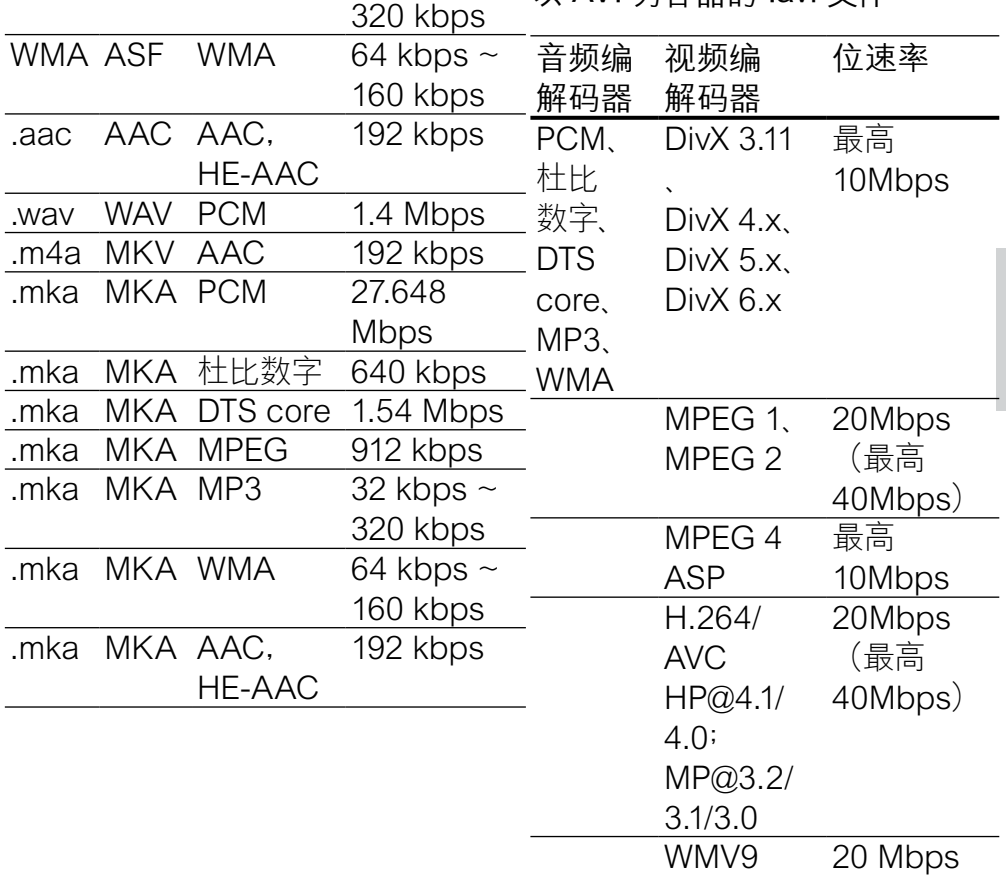

以 AVI 为容器的 .divx 文件 以 MKV 为容器的 .mkv 文件

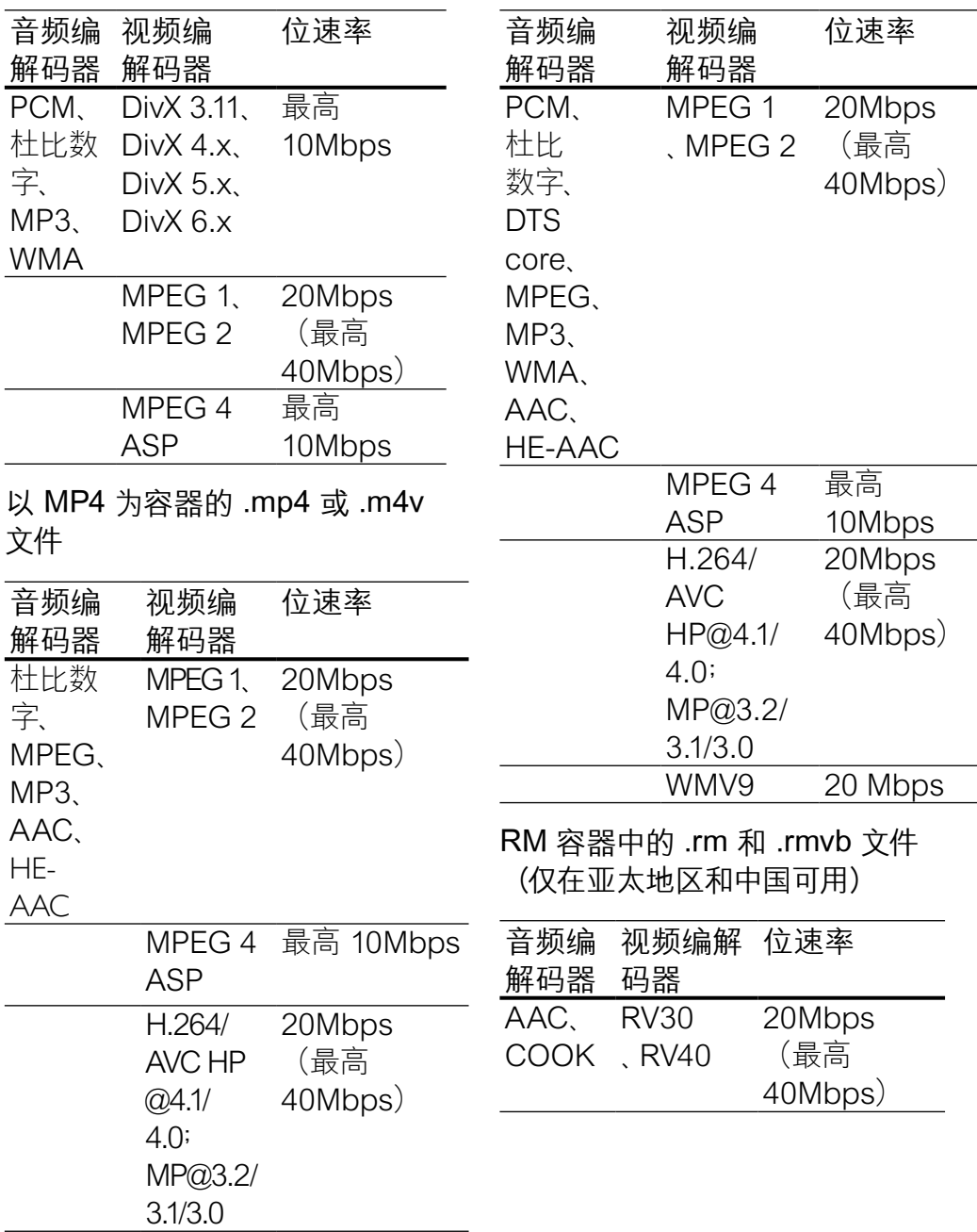

#### <span id="page-38-2"></span>功放器

- 总输出功率: 300 瓦 RMS (30% THD)
- • 频率响应:20 赫兹 20 千赫  $/ \pm 3$  dB
- 信噪比: > 65 dB (CCIR) / (A 加权)
- • 输入灵敏度:
	- AUX:  $2$  伏
	- Music il ink:  $1 \nleftrightarrow$

#### <span id="page-38-4"></span>视频

- 信号制式: PAL / NTSC
- • HDMI 输出:480i/576i、480p /576p、720p、1080i、1080p、 1080p24

#### <span id="page-38-5"></span>音频

- S/PDIF 数字音频输入
	- 同轴: IFC 60958-3
	- 光纤: TOSI INK
- 采样频率:
	- • MP3:32 千赫、44.1 千 赫、48 千赫
	- • WMA:44.1 千赫、48 千赫
- 固定比特率:
	- MP3: 32 kbps 320 kbps
	- WMA: 48 kbps 192 kbps

## <span id="page-38-3"></span>收音机

- 调谐范围:
	- • 欧洲/俄罗斯/中国:FM 87.5 – 108 兆赫(50 千 赫)
	- • 亚太地区/拉丁美洲:FM 87.5-108 兆赫(50/100 千 赫)
- • 信噪比:FM 50 dB
- • 频率响应:FM 200 赫兹 12.5 千赫 / ±6 dB

#### <span id="page-38-1"></span>**USB**

- 兼容性: 高速 USB (2.0)
- • 类别支持:USB 海量存储类 (MSC)
- 文件系统: FAT16, FAT32 、NTFS
- 支持的最大存储容量: < 160 GB

#### <span id="page-38-0"></span>主装置

- 电源:
	- 欧洲/中国/俄罗斯/印度:约 220-240 伏,50 赫兹
	- 拉美/亚太地区: 约 110-240 伏,50-60 赫兹
- 功耗: 60 瓦
- 待机功耗: ≤ 0.9 瓦
- • 尺寸(宽x高x厚):360 x 58 x 325 毫米
- 重量: 2.40 千克

#### <span id="page-39-0"></span>低音扬声器

- 输出功率: 50 瓦 RMS (30% THD)
- 阻抗: 4 欧姆
- 扬声器驱动器: 133 毫米 (5.25 英寸)低音扬声器
- • 尺寸(宽x高x厚):160 x 265 x 265 毫米
- • 重量:2.50 千克
- • 线缆长度:3 米

#### <span id="page-39-1"></span>扬声器

#### 中置扬声器

- 输出功率: 50 瓦 RMS (30% THD)
- 扬声器阻抗: 4 欧姆
- • 扬声器驱动器:1 x 63.5 毫米 (2.5 英寸)低音扬声器
- • 尺寸(宽x高x厚):159 x 84.5 x 80 毫米
- • 重量:0.35 千克
- 线缆长度: 2 米

#### 前置/后置扬声器:

- 输出功率: 4 x 50 瓦 RMS (30% THD)
- 扬声器阴抗: 4 欧姆
- 扬声器驱动器: 1 x 63.5 毫米 (2.5 英寸)低音扬声器
- 尺寸 (宽x高x厚): 84.5 x 159 x 80 毫米
- 重量 (前置扬声器): 0.35 千 克/个
- • 重量(后置扬声器):0.35 千 克/个
- • 线缆长度(前置扬声器):3 米
- • 线缆长度(后置扬声器):7 米

#### <span id="page-39-2"></span>遥控器电池

• 2 节 1.5 伏 AAA-R03

#### 激光

- 激光类型 (二极管): InGaN/ AIGaN (BD), AIGaInP (DVD/ CD)
- 波长: 405 +7nm/-7nm (BD) 、655 +10nm/-10nm (DVD) 、790 +10nm/-20nm (CD)
- • 输出功率(最高 额定):20 毫 瓦 (BD)、6 毫瓦 (DVD)、7 毫 瓦 (CD)

<span id="page-40-0"></span>9 故障种类和处理方 法

#### 警告

• 存在触电危险。 切勿拆下本 产品的外壳。

为保证保修的有效性, 切勿尝 试自行维修本产品。 如果在使用本产品时遇到问 题,请在申请服务之前检查以 下事项。 如果仍遇到问题, 请 在 www.philips.com/welcome 页面上注册您的产品并获得支 持。

#### <span id="page-40-1"></span>主装置

#### 家庭影院上的按钮不起作用。

将家庭影院的电源断开几分 钟,然后重新连接。

#### <span id="page-40-3"></span>画面

无画面。

确保电视已切换至适合家庭 影院的正确来源。

通过 HDMI 连接的电视上没有 图像。

• 确保 HDMI 电缆没有故障。 如果有故障,请用新的电缆进 行更换。

- 按 ★ (主页), 然后按遥控器上 的 731 以恢复默认图像分辨 率。
- 更改 HDMI [视频设置或等待](#page-29-1) 10 [秒以自动恢复](#page-29-1) (请参见第 [28](#page-29-1) 页的 '画面分辨率')。

#### 光盘不播放高清视频。

- 确保光盘中包含有高清视频。
- 确保电视支持高清视频。
- • 使用 HDMI 线缆连接至电 视。

#### <span id="page-40-2"></span>声音

#### 家庭影院扬声器中没有声音。

- 使用音频线缆将家庭影院连 接至电视或其他设备。 当通 过 HDMI ARC 接口连接家庭 影院和电视时,您无需单独的 音频连接。
- [设置已连接设备的音频](#page-15-1) (请参 见第 [14](#page-15-1) 页的 '设置已连接设 备的音频')。
- [将家庭影院重置到出厂默认](#page-32-1) [设置](#page-32-1) (请参见第 [31](#page-32-1) 页的 '应 用出厂设置'),将其关闭,然 后再次打开。
- • 在家庭影院上,反复按 SOURCE(信号源) 以选择 正确的音频输入。
- 声音失真或有回声。
- 如果通过家庭影院从电视播 放音频,请确保电视已静音。

#### 音频和视频不同步。

 $\cdot$  1) 按  $\text{H}$  SOUND SETTINGS。 2) 按 导航按 钮(向左/向右)选择 AUD **SYNC, 然后按 OK**。 3) 按 导航按钮(向上/向下)将音频 与视频同步。

#### <span id="page-41-0"></span>播放

无法播放光盘。

- 清洁光盘。
- [确保家庭影院支持光盘的类](#page-35-1) [型](#page-35-1) (请参见第 [34](#page-35-1) 页的 '媒体 格式')。
- [确保家庭影院支持光盘的地](#page-35-2) [区代码](#page-35-2) (请参见第 [34](#page-35-2) 页的 区域码')。
- 如果光盘为 DVD±RW 或 DVD±R 光盘,请确保光盘已 结定。

无法播放 DivX 文件。

- 确保 DivX 文件是使用 DivX 编码器根据"家庭影院配置文 件"编码的文件。
- 确保 DivX 文件是完整的。

DivX 或 RMVB/RM 字幕显示不 正确。

- [确保字幕文件名与电影文件名](#page-22-1) [相同](#page-22-1) (请参见第 [21](#page-22-1) 页的 '字 幕')。
- 选择正确的字符集: 1) 按 := OPTIONS。 2) 选择 [字符 集]。 3) 选择支持的字符集。 4) 按 OK。

无法读取 USB 存储设备的内 容。

- 确保 USB 存储设备的格式与 本家庭影院兼容。
- • 确保家庭影院支持 USB 存储 设备上的文件系统。

电视上显示"No entry" (无输 入)或"x"字样。

- 无法进行操作。
- EasyLink 不起作用。
- [确保家庭影院连接至](#page-27-0) Philips 品牌的 EasyLink [电视,并且](#page-27-0) [EasyLink](#page-27-0) 选项打开 (请参见 第 [26](#page-27-0) 页的 'EasyLink')。 打开电视电源时,家庭影院自 动打开。
- • 在使用 Philips EasyLink (HDMI-CEC) 时,这种现象是 正常的。 要想使家庭影院独 立工作,请关闭 EasyLink 功 能。
- 无法访问 BD-Live 功能。
- 确保家庭影院连接了网络。 (请参见第 [14](#page-15-3) 页的 '设置有 线网络')
- [确保设置了网络。](#page-15-3) (请参见第 [14](#page-15-3) 页的 '设置有线网络')
- 确保蓝光光盘支持 BD-Live 功能。
- • [清除存储空间](#page-20-1) (请参见第 [19](#page-20-1) 页的 '清除存储空间')。

在播放蓝光视频或受版权保护 的 DivX 视频时, 电视屏幕黑 屏。

- • 确保家庭影院通过 HDMI 电 缆连接至电视。
- • 切换至电视上正确的 HDMI 来源。

## <span id="page-42-0"></span>10 索引

## B

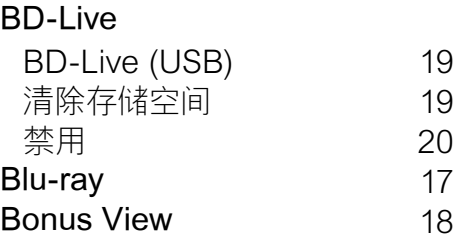

## D

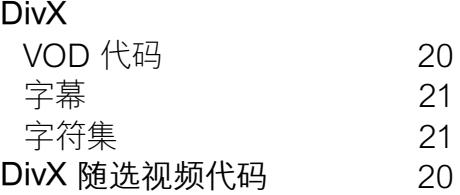

## E

#### Easylink (HDMI-CEC)

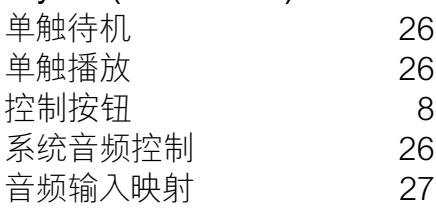

## F

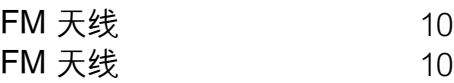

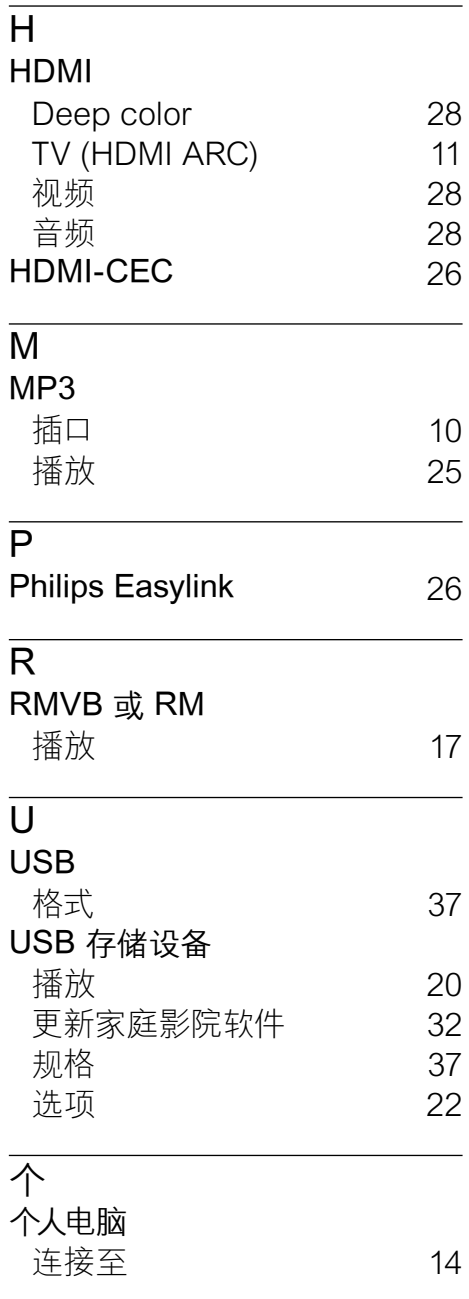

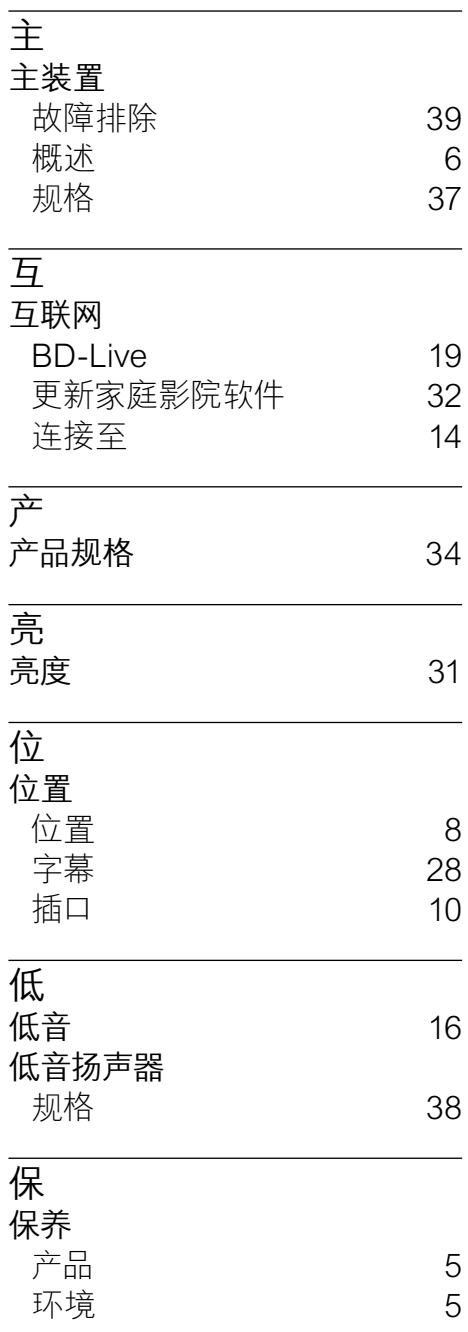

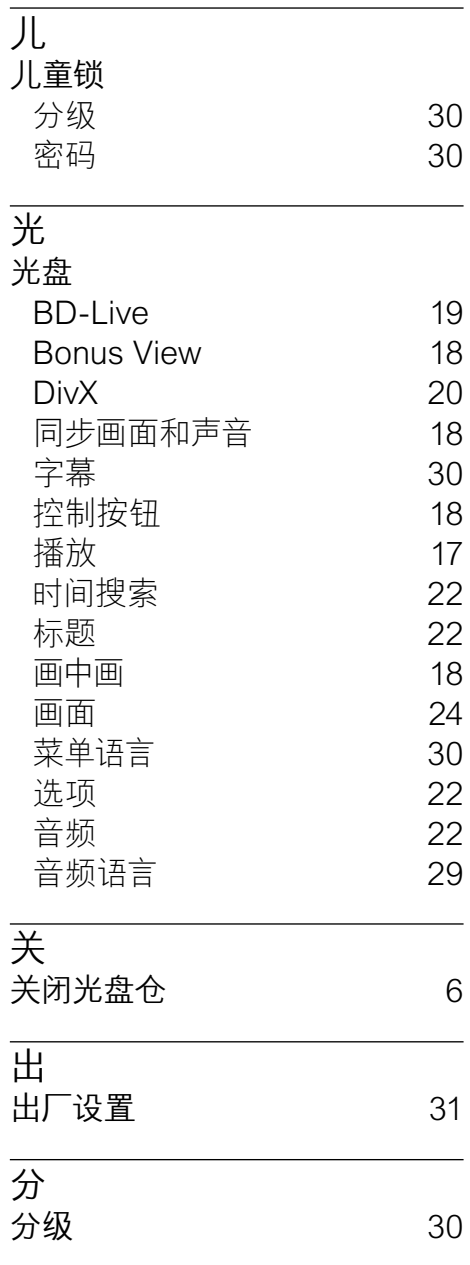

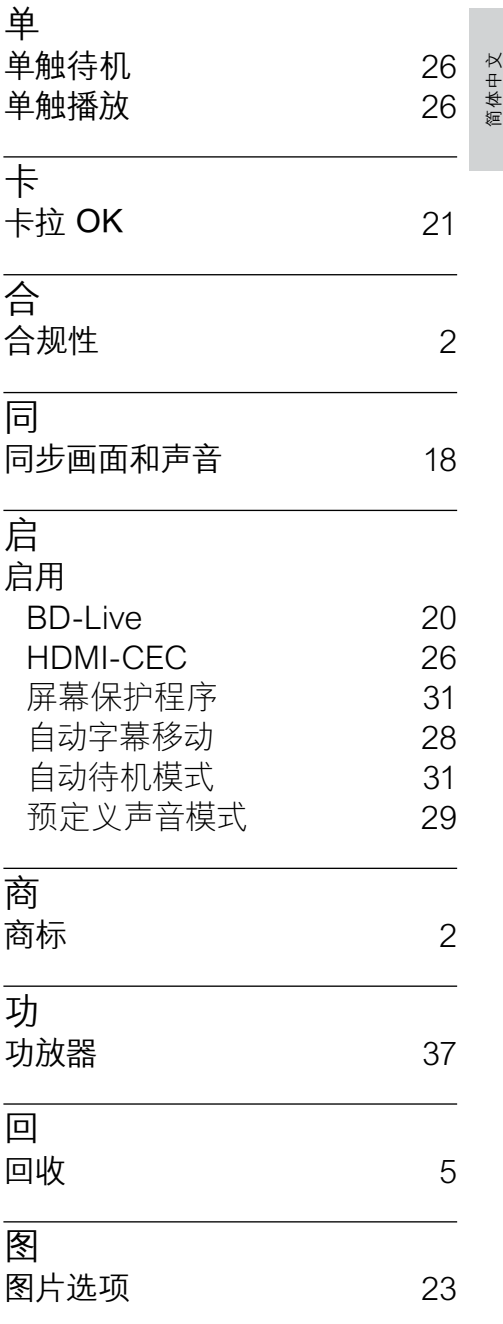

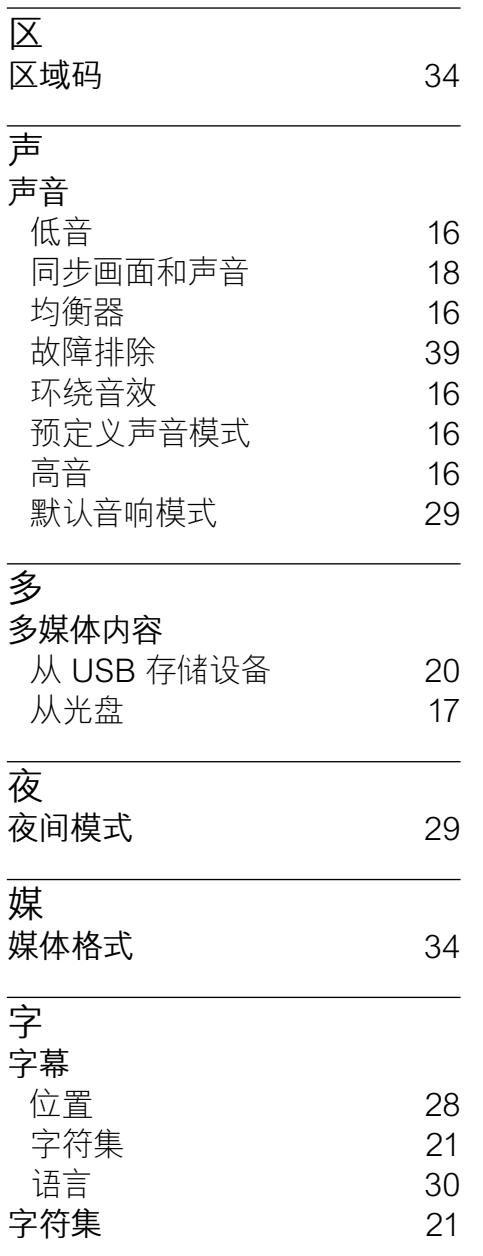

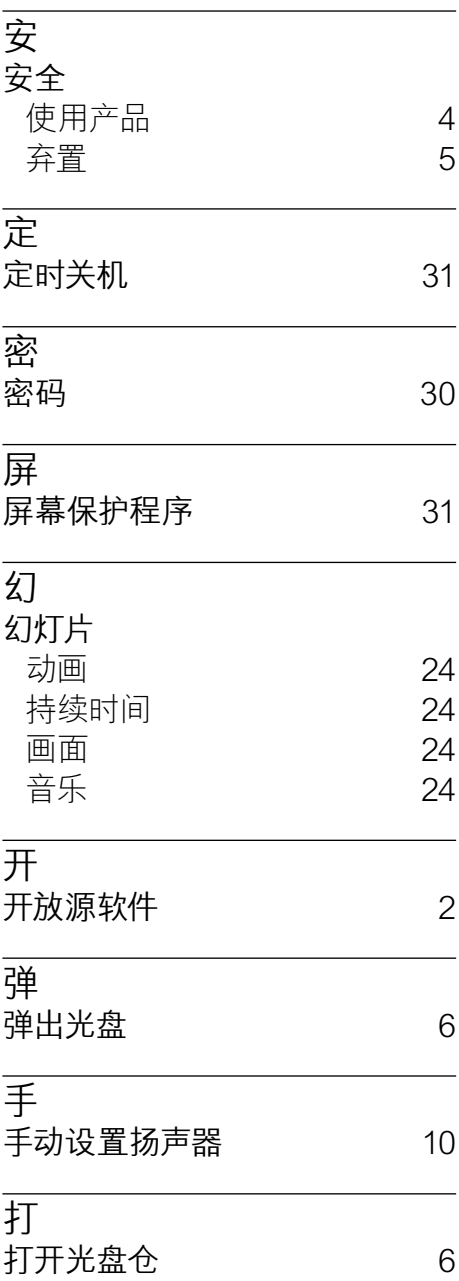

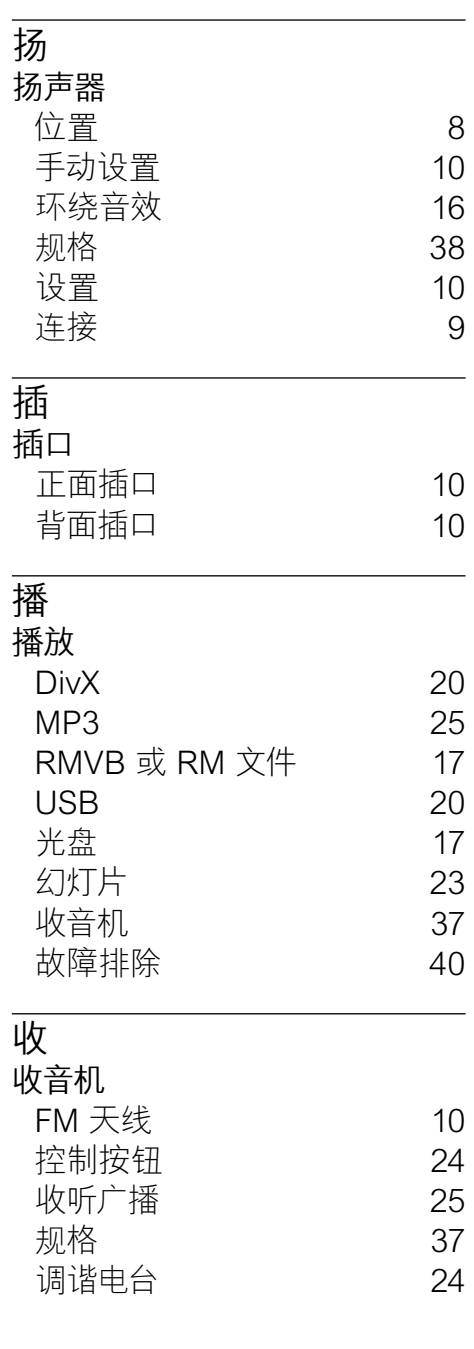

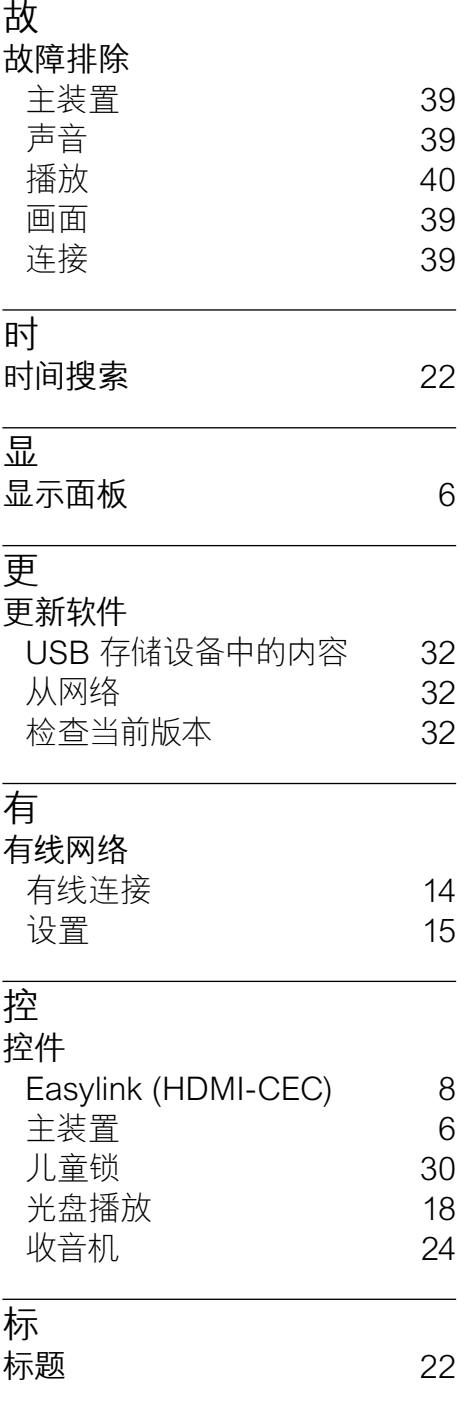

简体中文

## 概

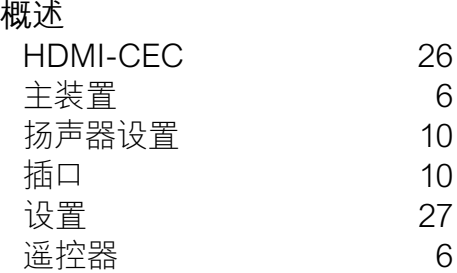

## 正

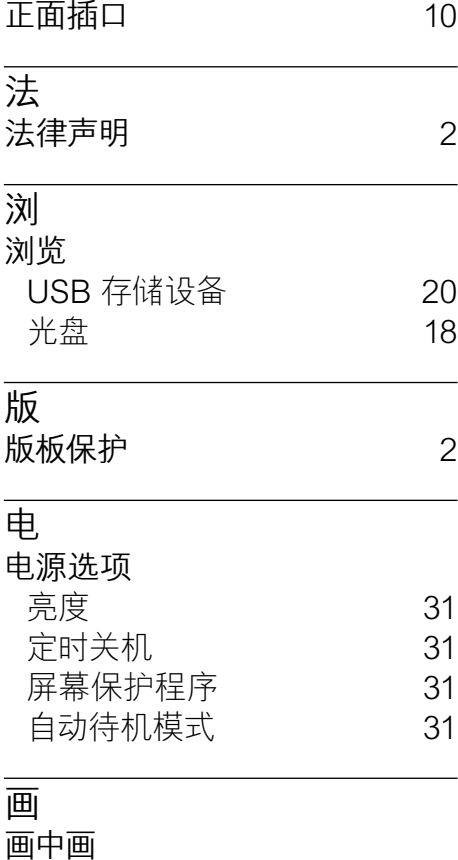

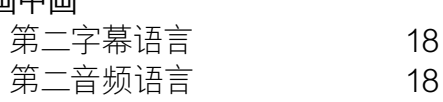

#### 画面

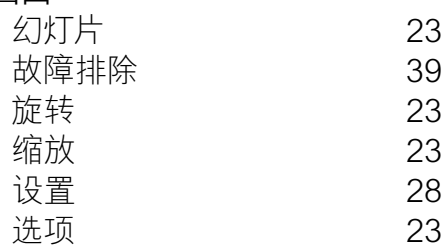

#### 禁

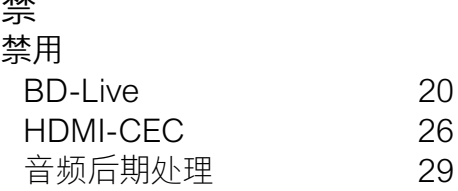

# 系

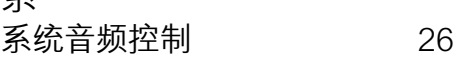

## 网

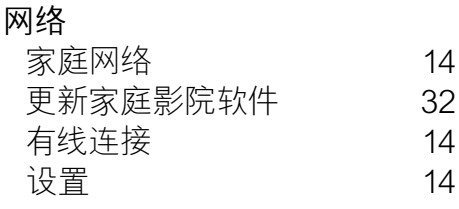

#### 能

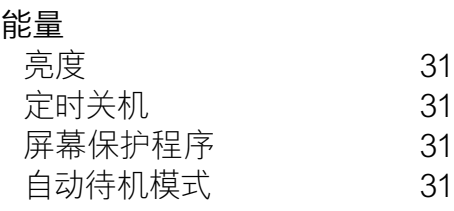

#### 自

自动待机模式 [31](#page-32-4)

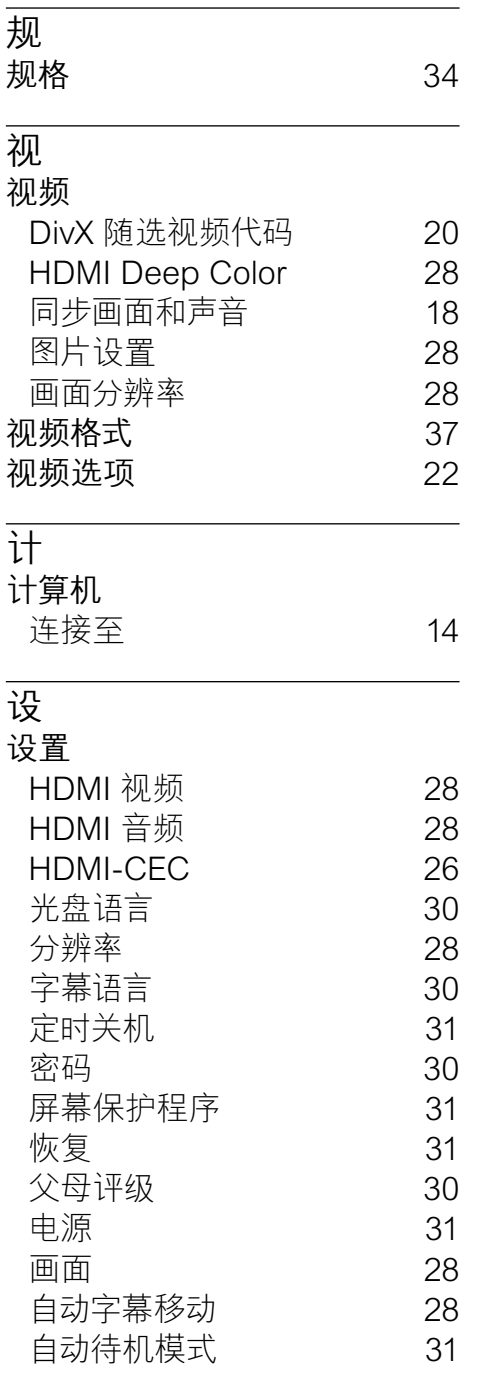

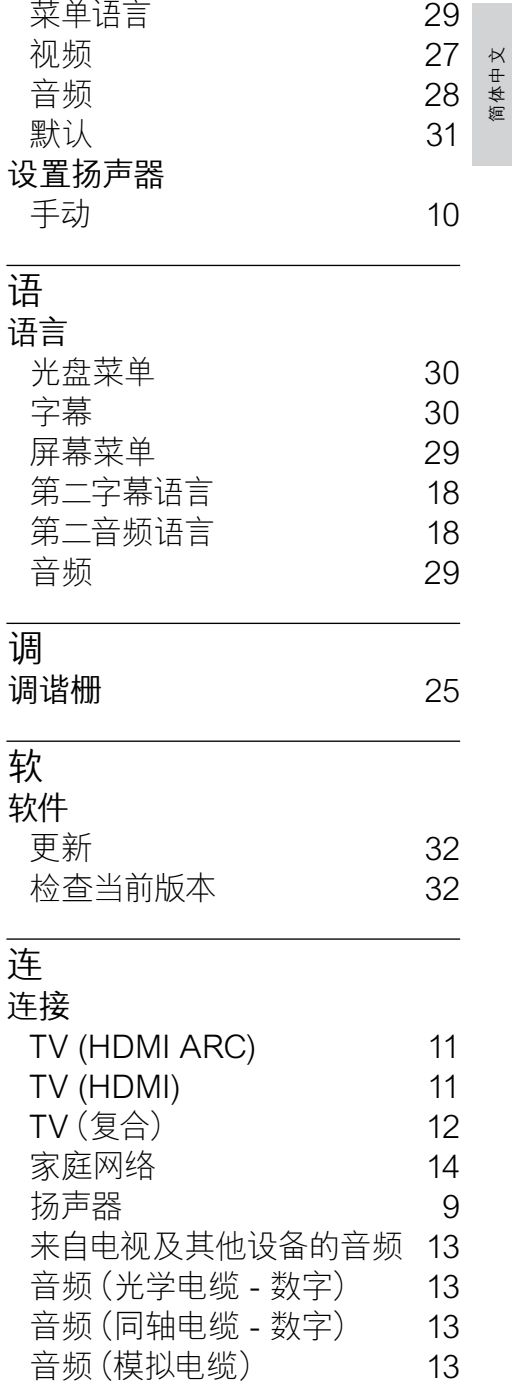

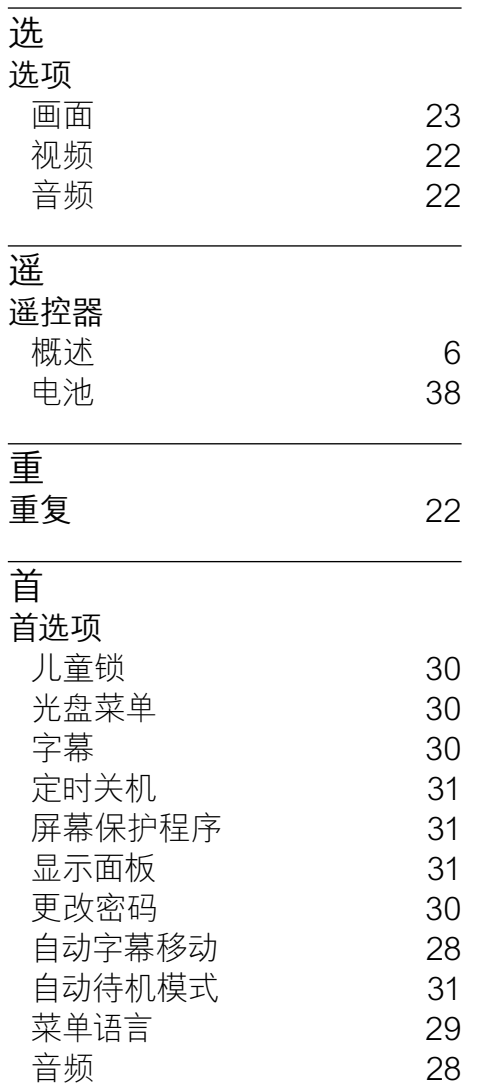

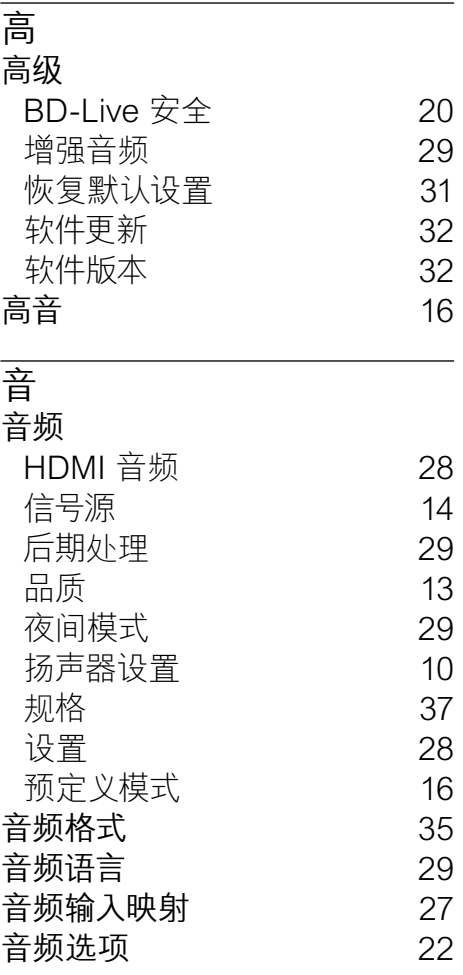

## Language Code

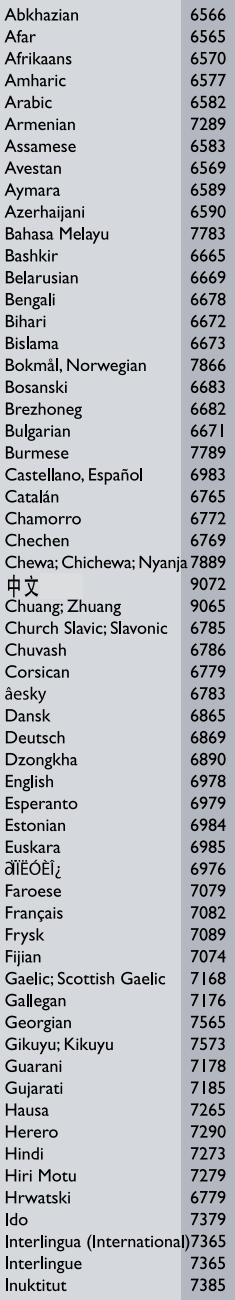

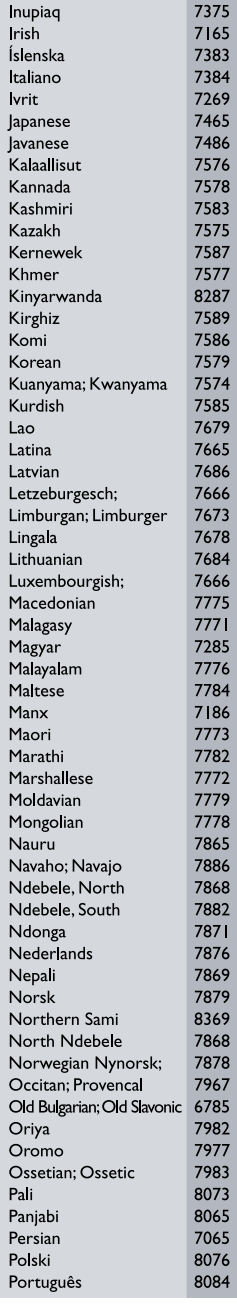

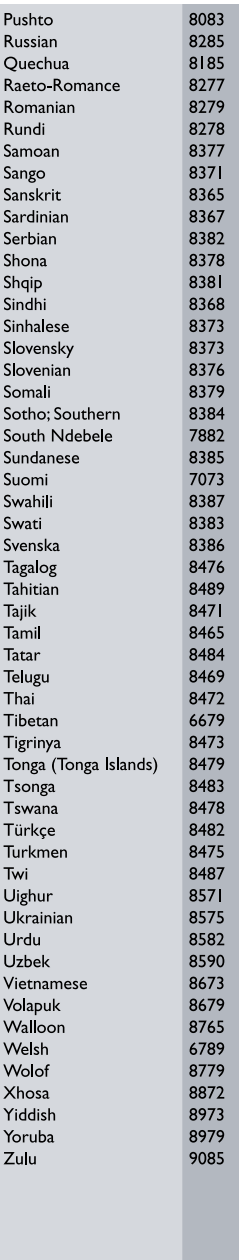

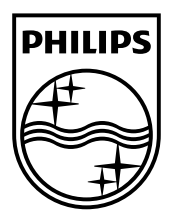

 $\mathcal{A}$ 

© 2012 Koninklijke Philips Electronics N.V. All rights reserved. sgpjp\_1152/93\_v2

Ξ